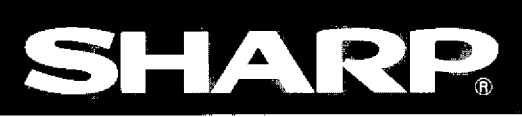

# シャーププログラマブルコントローラ ESUBRWARDH

形名 アナログ出カユニット JW-22DA

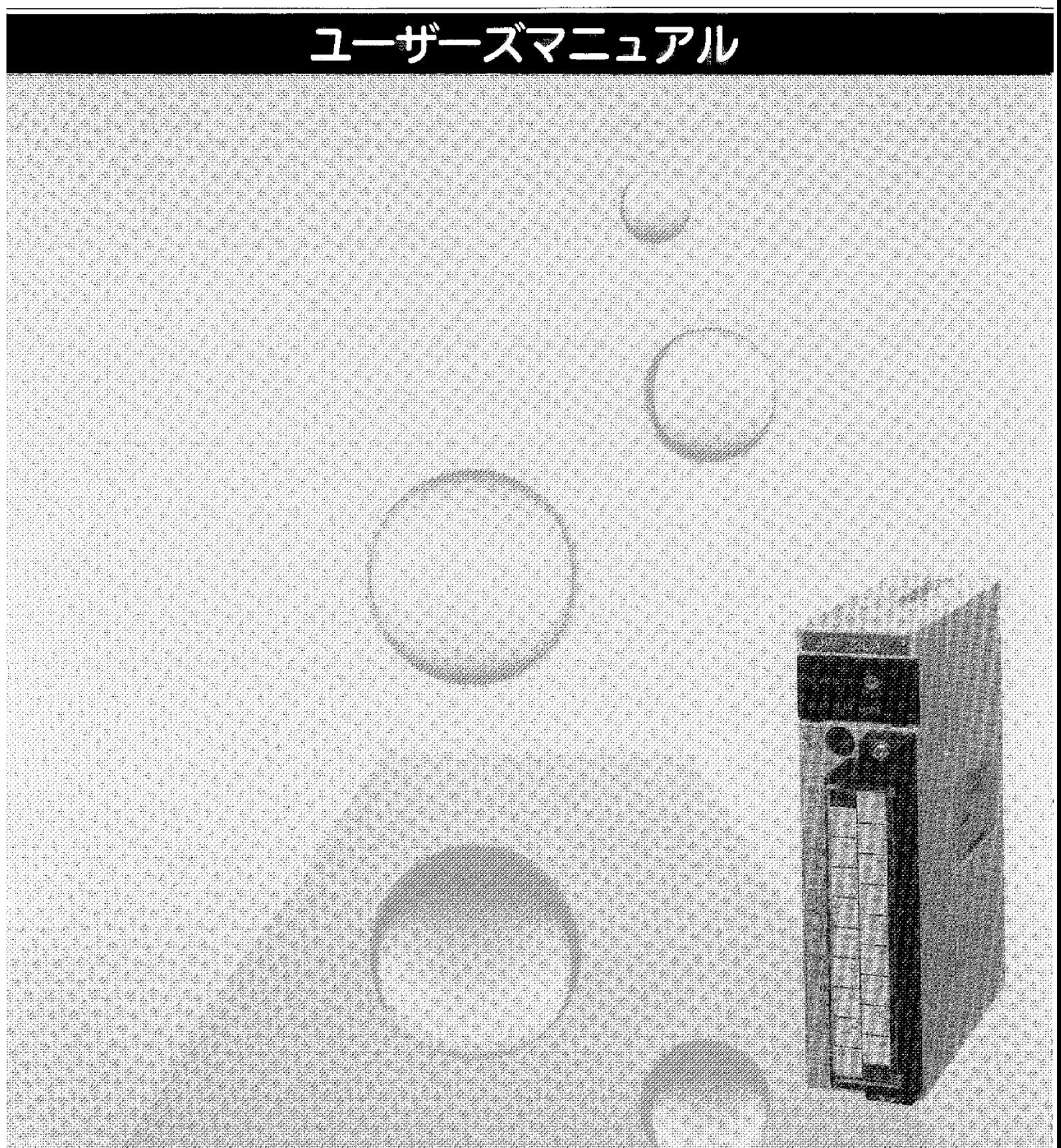

このたびは、JW20H/30H 用アナログ出力ユニット:JW-22DA をお買い上げいただき、まことにあり がとうございます。

本書(ユーザーズマニュアル)は、アナログ出力ユニットの仕様や使用方法等について説明していま す。

ご使用になる前に、本書及び「取扱説明書」をよくお読みいただき、機能等を十分理解して、正しく ご使用下さい。

なお、本書は、JW20H/30Hのコントロールユニットに付属の「取扱説明書」等とともに必ず保存して ください。万一ご使用中にわからないことが生じたとき、きっとお役に立ちます。

本書以外にも JW20H/30H には下記のマニュアルがありますので、本書とともにお読みください。

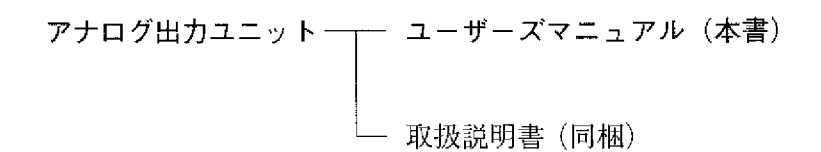

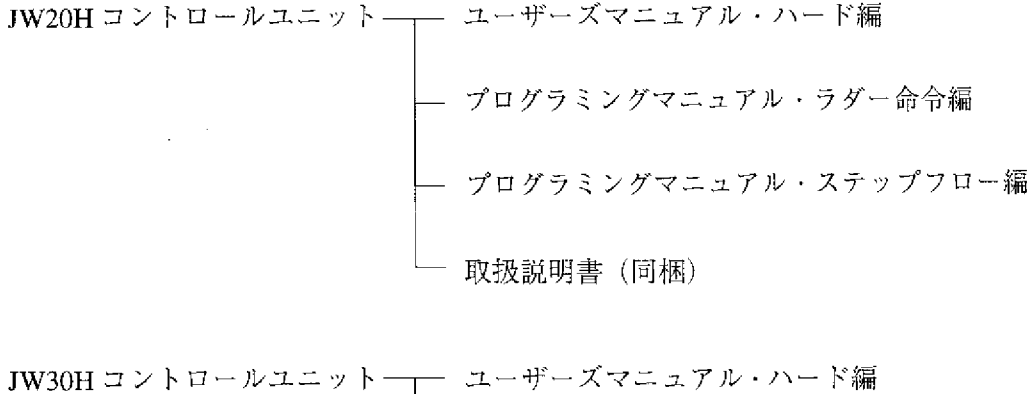

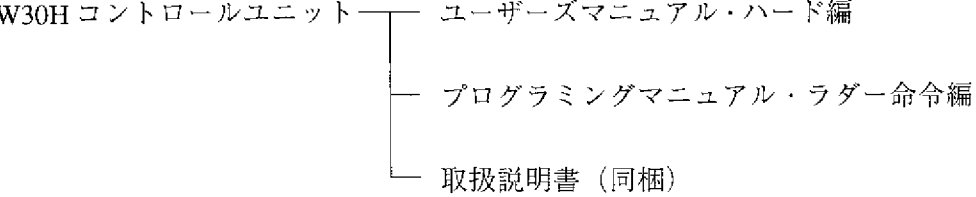

・本書の内容については十分注意して作成しておりますが、万一ご不審 な点、お気付きのことがありましたらお買い上げの販売店、あるいは 当社サービス会社までご連絡ください。 ・本書の内容の一部又は全部を無断で複製することは禁止されています。 ・本書の内容は、改良のため予告なしに変更することがありますので、 あらかじめご了承ください。

# JW300 JW-22DA

 $JW-22DA$  I O

 $J_{\rm W}$ -22DA $\,$ 

(改訂2.0版)に追加してお読み願います。

 $JW300$ ・JW300

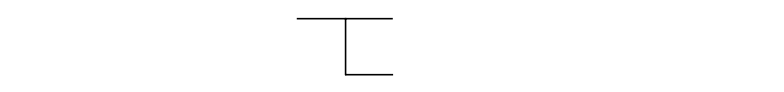

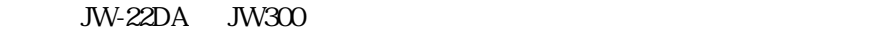

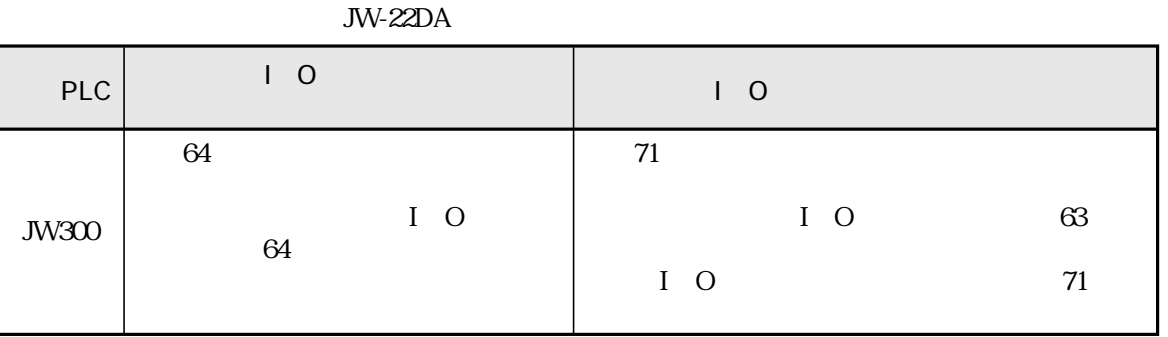

No. 2 3 No. 3 3

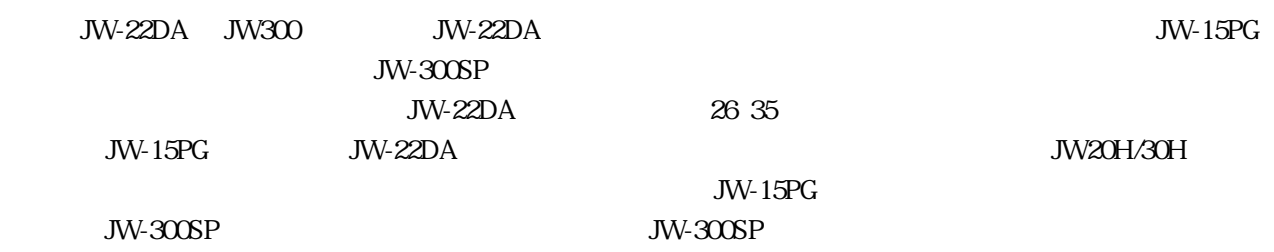

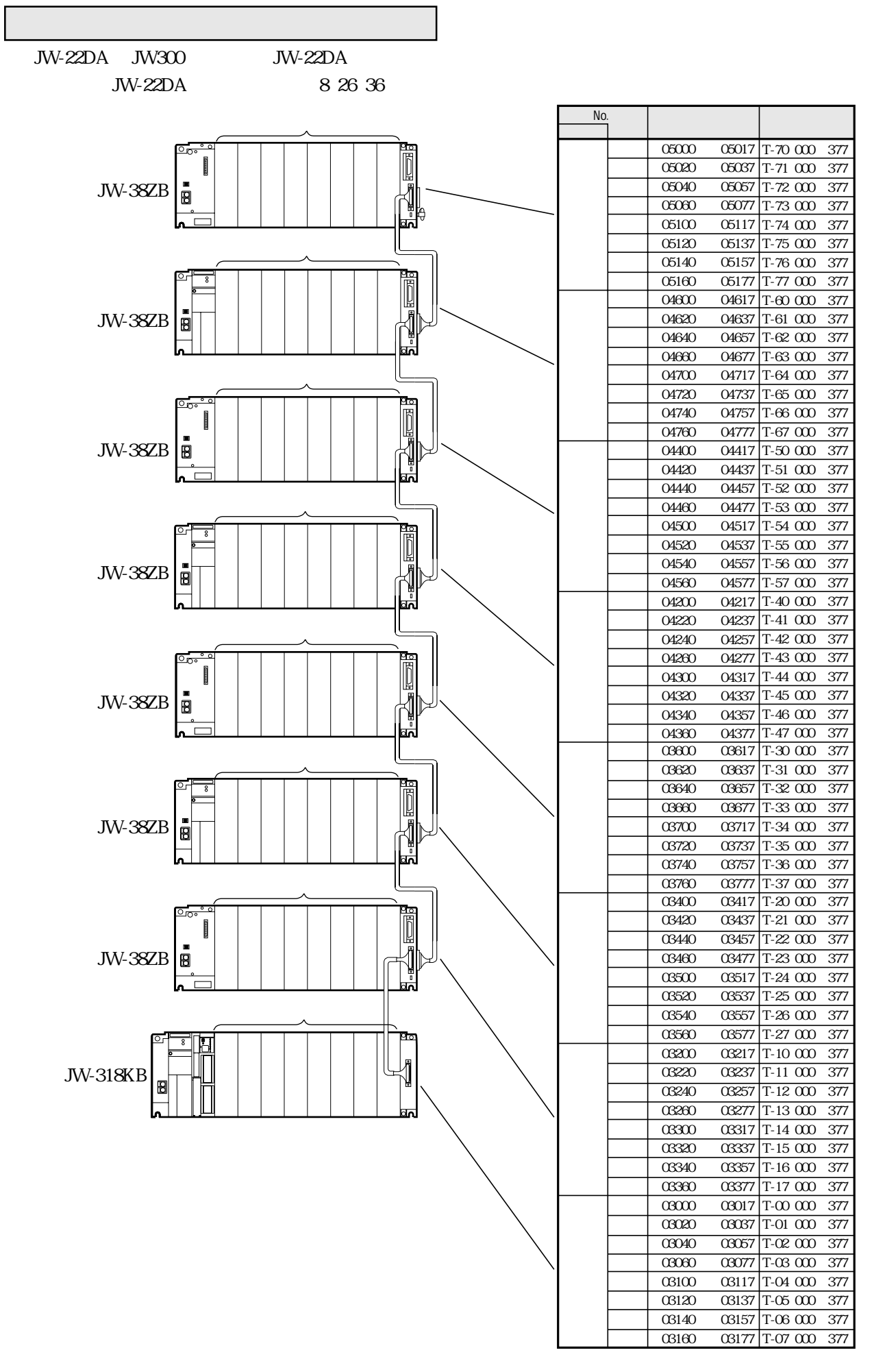

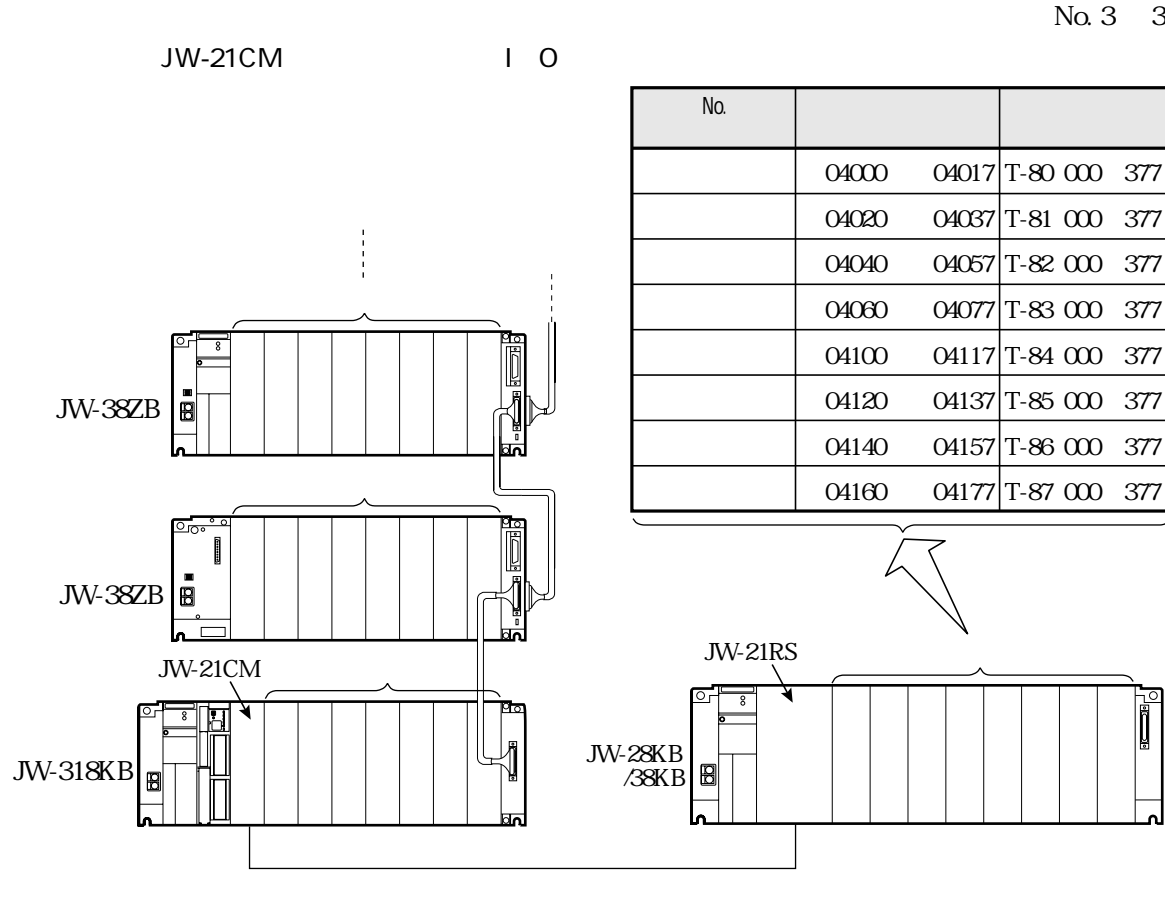

JW-22DA  $I$  O  $No.$ 

JW-21CM

**JW-21CM** 

**JW-21RS** 

**JW-21RS** 

JW-22DA

据付、運転、保守・点検の前に必ずこのユーザーズマニュアルとその他の付属書類をすべて熟 読し、正しくご使用ください。機器の知識、安全の情報そして注意事項のすべてについて習熟 してからご使用ください。このユーザーズマニュアルでは、安全注意事項のランクを「危険」 「注意」として区分してあります。

 $\left( I\right)$ 

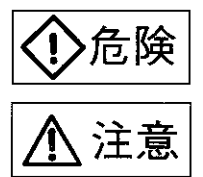

安

 $\Leftrightarrow$ 

:取扱を誤った場合に、危険な状況が起こりえて、死亡または重傷を受ける可能 性が想定される場合。

 $\sim$ 

 $\tilde{\mathcal{F}}$ 

:取扱を誤った場合に、危険な状況が起こりえて、中程度の傷害や軽傷を受ける 可能性が想定される場合および物的損害だけの発生が想定される場合。

なお、八注意に記載した事項でも、状況によっては重大な結果に結びつく可能性があります。 いずれも重要な内容を記載していますので必ず守ってください。

#### 1. 取付について

### 、注意

- ・カタログ、取扱説明書、ユーザーズマニュアルに記載の環境で使用してください。 高温、多湿、じんあい、腐食性ガス、振動、衝撃がある環境で使用すると感雷、 火災、誤動作の原因となります。
- ・取扱説明書、ユーザーズマニュアルに従って取り付けてください。
- 取付に不備があると落下、故障、誤動作の原因となります。
- ・電線くずなどの異物を入れないでください。火災、故障、誤動作の原因となります。

2. 配線について

### 八 注意

- ・必ず接地を行ってください。接地しない場合、感電、誤動作のおそれがあります。
- ・定格にあった電源を接続してください。
- 定格と異った電源を接続すると火災の原因となります。
- ・配線作業は、資格のある専門家が行ってください。
- 配線を誤ると火災、故障、感電の原因となる場合があります。

3. 使用について

### 企合険

- 通電中は端子に触れないでください。感電のおそれがあります。
- ・非常停止回路、インターロック回路等はプログラマブルコントローラの外部で構成してください。 プログラマブルコントローラの故障により、機械の破損や事故になる場合があります。

# 注意

· 運転中のプログラム変更、強制出力、RUN、STOP等の操作は十分安全を確認して行ってく ださい。操作ミスにより機械の破損や事故になる場合があります。

4. 保守について

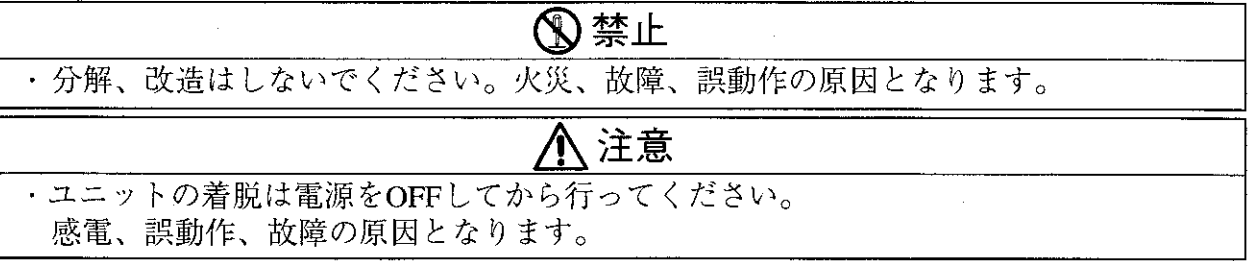

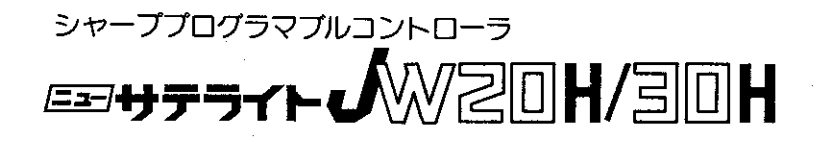

アナログ出力ユニット  $J W - 22 D A$ –––ユーザーズマニュアル––

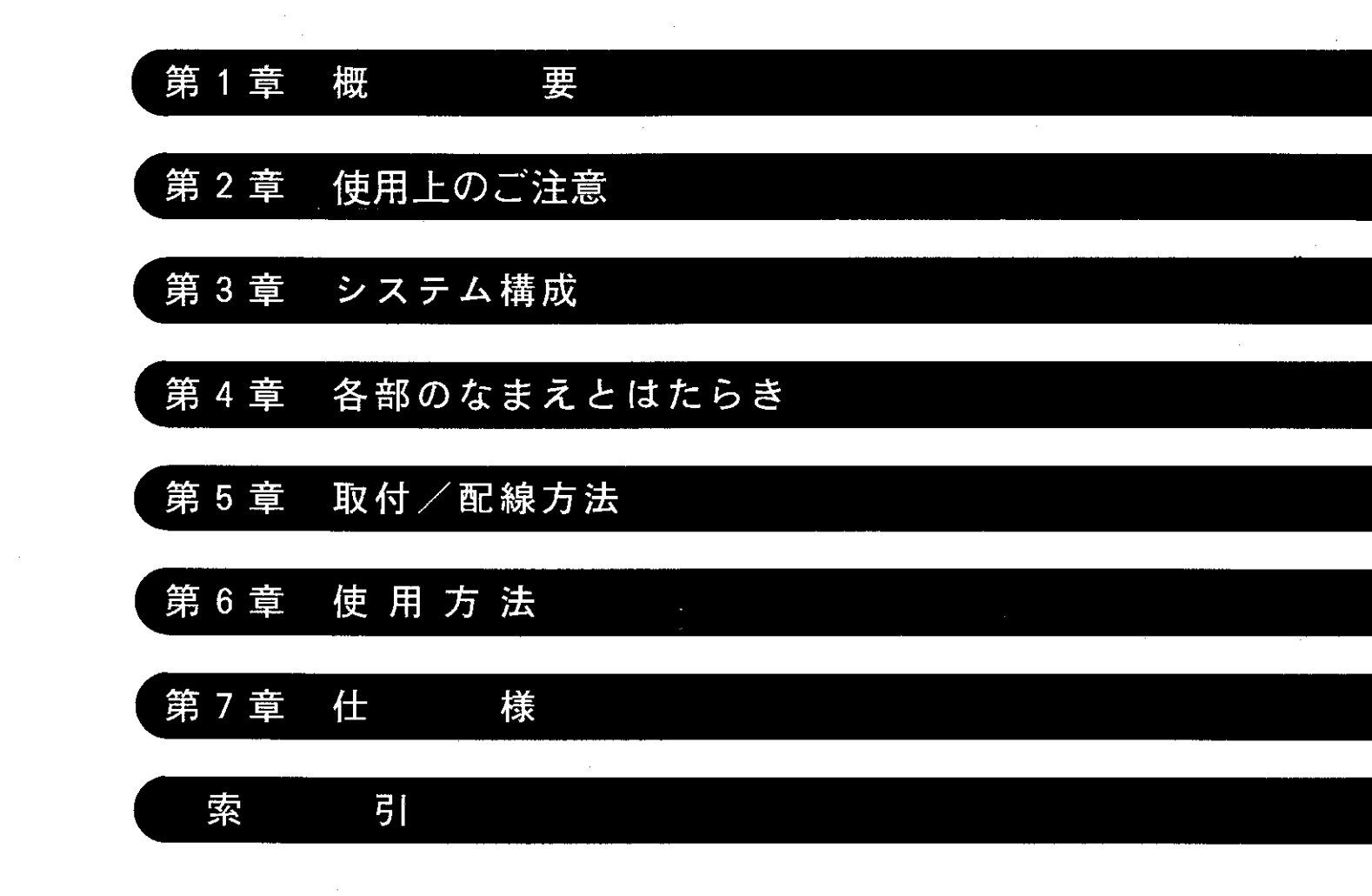

次

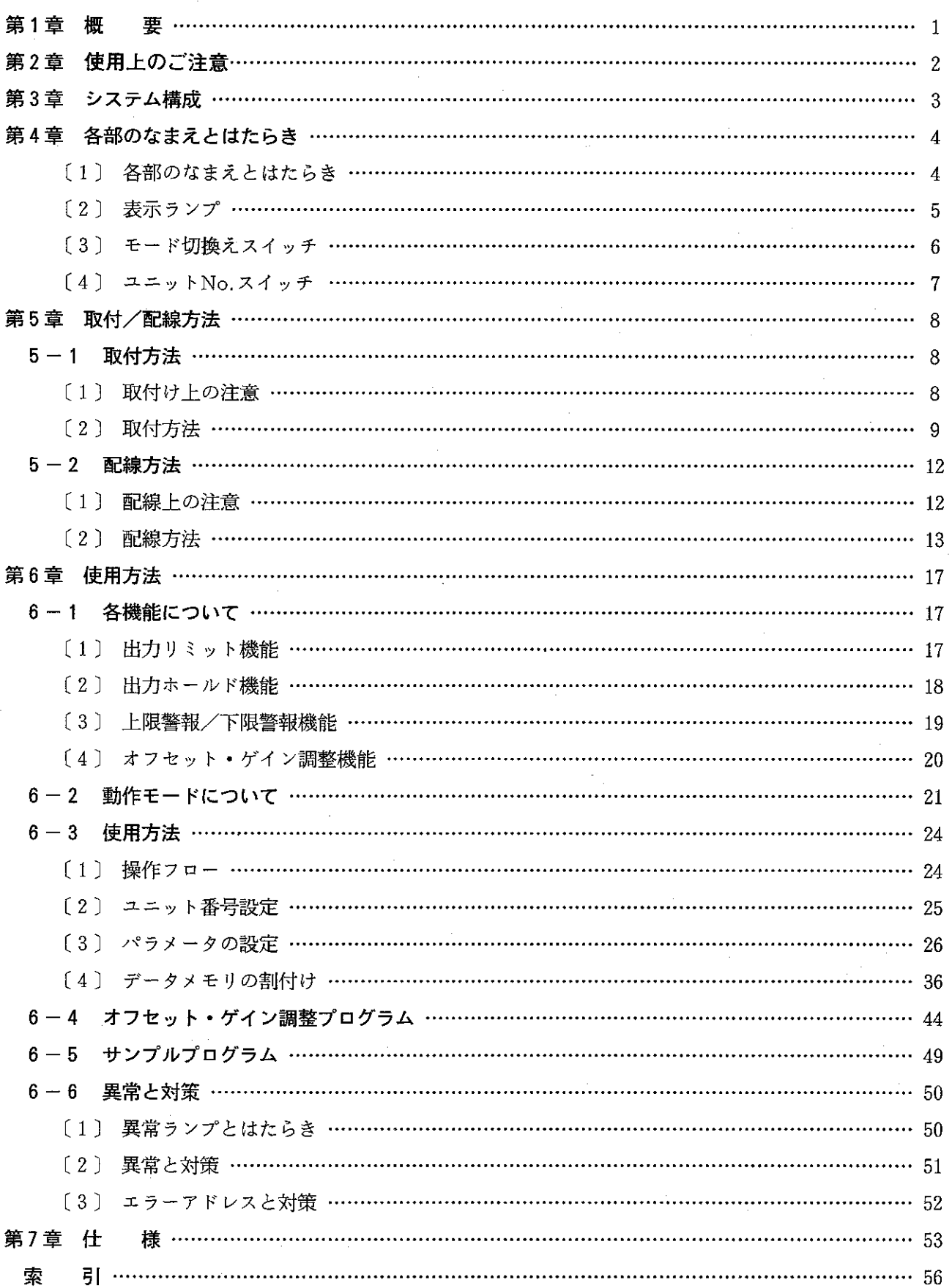

#### 第1章 概 要

·本ユニット (JW-22DA) は、デジタル信号 (15 ビットバイナリデータ) をアナログ信号 (電圧また は、電流)に変換する JW20H/30H 用特殊I/Oユニットです。

→本ユニットは、JW20H/30H の入出力リレー16点、データリレー128点(16バイト)、パラメータ 128 バイトを占有します。

#### [1] 特 長

1. 出力信号レンジは、下記の8種類から任意に選択可能。

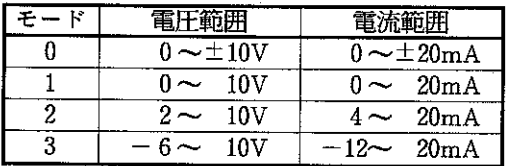

- 2. 本ユニット1台で2種類のアナログ出力が可能。
- 3. 本ユニットは、下記4種類の機能を内蔵。
	- •出力リミット機能
	- •出力ホールド機能
	- 上下限警報機能
	- オフセット・ゲイン調整機能

# 第2章 使用上のご注意

本ユニットを使用、保存するにあたり、以下に示す事項について注意してください。

■ 設置に関すること

設置にあたっては、次のような場所は避けてください。

- •直射日光が当たる場所や周囲温度が0~55℃の範囲を越える場所
- ・相対湿度が35~90%の範囲を越える場所や、温度変化が急激で結露するような場所
- 腐食性ガスや可燃性ガスのある場所
- 振動や衝撃が直接伝わるような場所

#### ■ 配線に関すること

•信号線の配線は、動力線等の高圧、強電流線との平行近接を避けてください。

#### ■ 使用に関すること

- 内部のボリューム抵抗はさわらないでください。
- ・ユニット No. スイッチの設定終了後、周辺装置(JW-13PG 等)を使用して I/ O 登録を必 ず行ってください。I/O登録を行わないとJW20H/30H及び本ユニットは動作しません。
- ・本ユニットのパラメータ設定時は、必ずパラメータアドレス000=22<sub>(H)</sub>、001=01<sub>(н)</sub> を設定 してください。この設定を行わず運転するとエラーとなり、JW20H/30H及び本ユニットは 動作しません。
- スイッチの設定は、過大な力で操作しないでください。
- •本ユニット内に水や薬品等の液状のもの、銅線等の金属物が入らないようにご注意ください。 このような異物が入った状態でご使用になりますと大変危険です。また故障の原因にもなりま す。
- ・本ユニットに故障や異常(過熱、異臭、発煙等)があるときは、使用を中止し、お買い上げの 販売店あるいは当社サービス会社までご連絡ください。

#### ▌静電気に関すること

• 異常に乾燥した場所では、人体に過大な静電気が発生する恐れがあります。静電気による悪影 響をさけるため、本ユニットに触れるときは、アースされた金属等に触れてあらかじめ人体に 発生した静電気を放電させてください。

■ 清掃に関すること

•清掃するときは、乾いたやわらかい布をご使用ください。揮発性(アルコール、シンナー、フ レオン類等)のものや、ぬれぞうきん等をご使用になると変形・変色などの原因になりますの で、やめてください。

#### ■ 保存に関すること

 $-2-$ 

保存にあたっては、次のような場所は避けてください。

- •直射日光が当たる場所や周囲温度が-20~70℃の範囲を越える場所
- •相対湿度が35~90%の範囲を越える場所や、温度変化が急激で結露するような場所
- 腐食性ガスや可燃性ガスのある場所
- ・振動や衝撃が直接伝わるような場所

# 第3章 システム構成

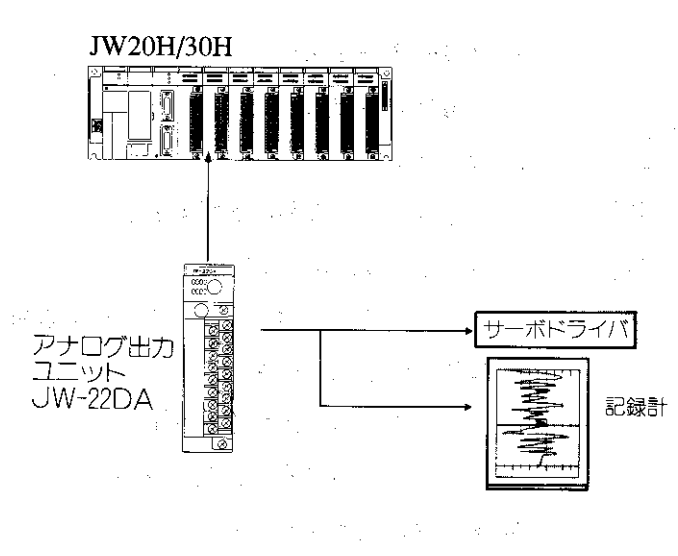

大学学院  $\frac{2}{\pi}$ 

· 本ユニットは、基本/増設ベースユニット及びリモート子局(JW-21RS)のI/Oスロットに取付けるこ とができますが、JW20HとJW30Hでは、実装可能台数が異なります。

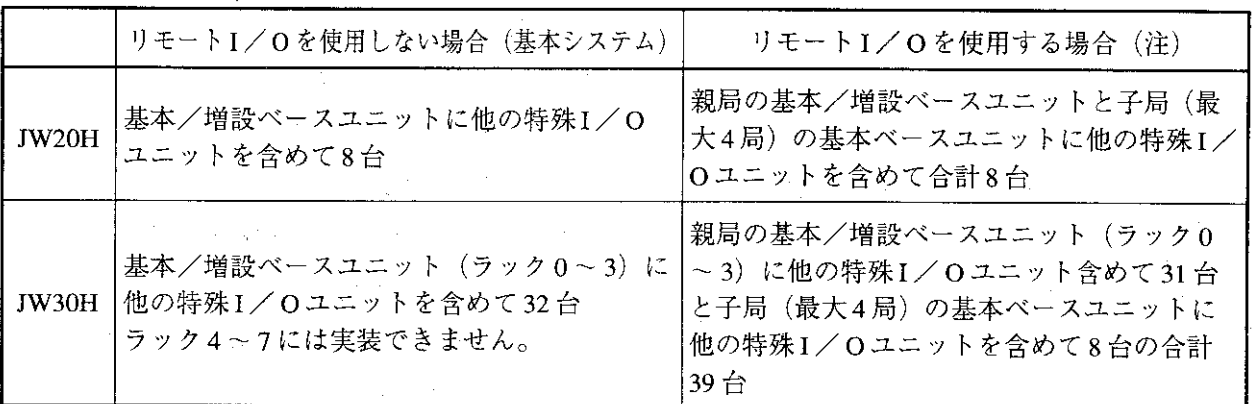

(注) 親局が JW-21CM 以外の親局 (JW-10CM 等) と接続された子局 JW-21RS には本ユニットは実装でき ません。

# 第4章 各部のなまえとはたらき

[1] 各部のなまえとはたらき

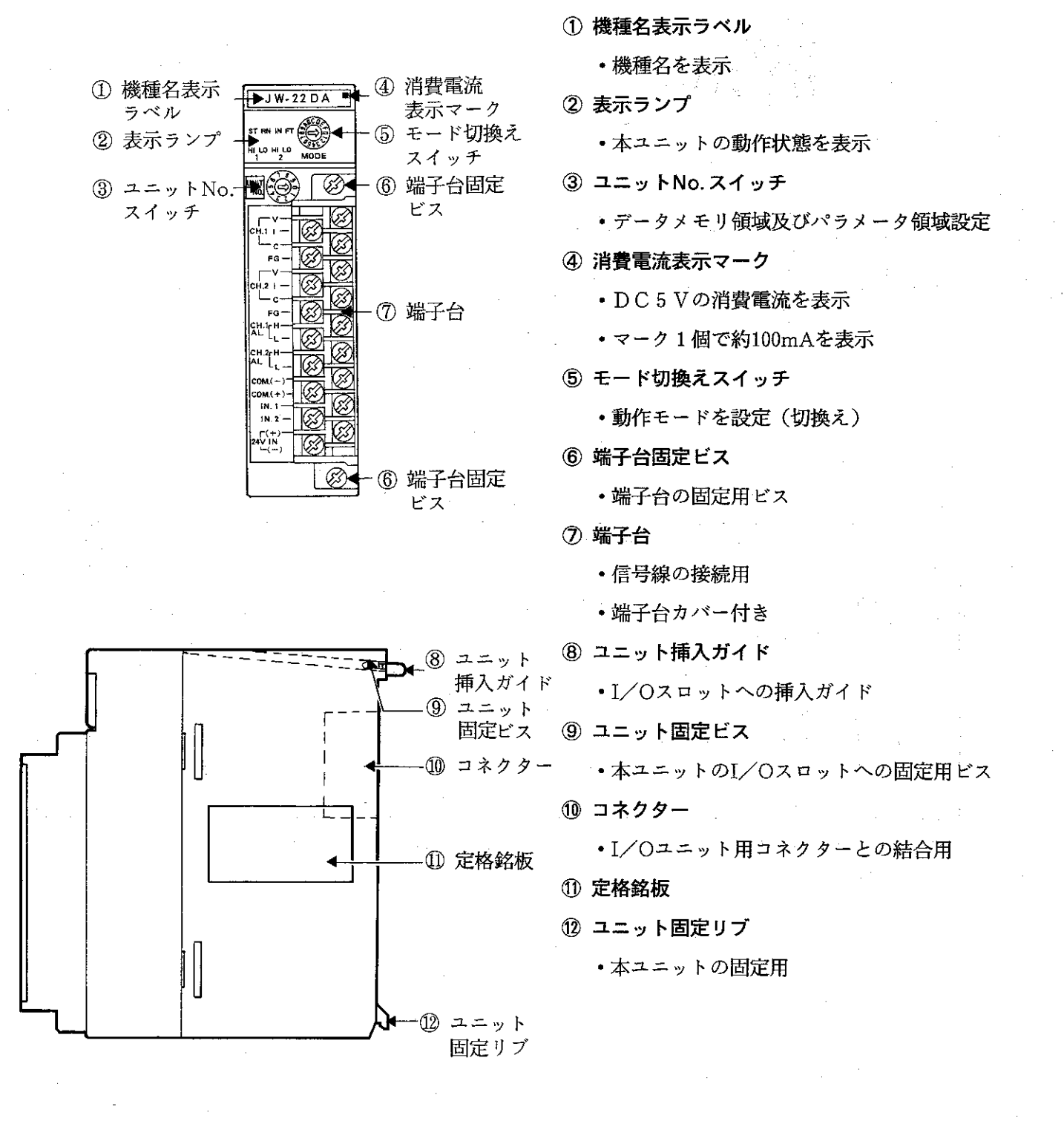

・動作状態をLEDの点灯/消灯で表示します。

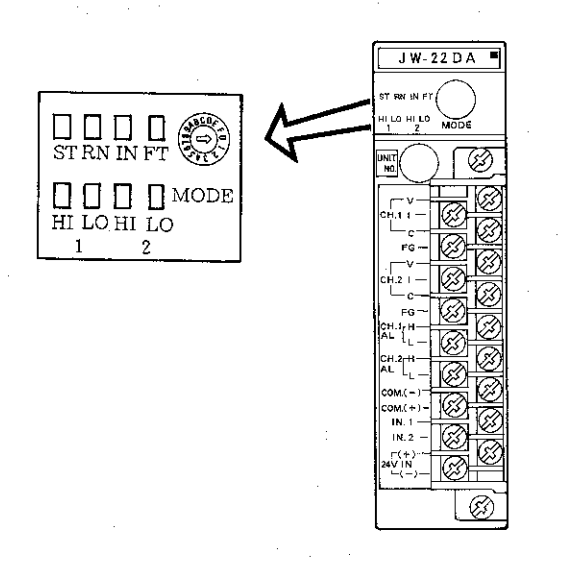

·各LEDは、下記条件で点灯 (ON) します。

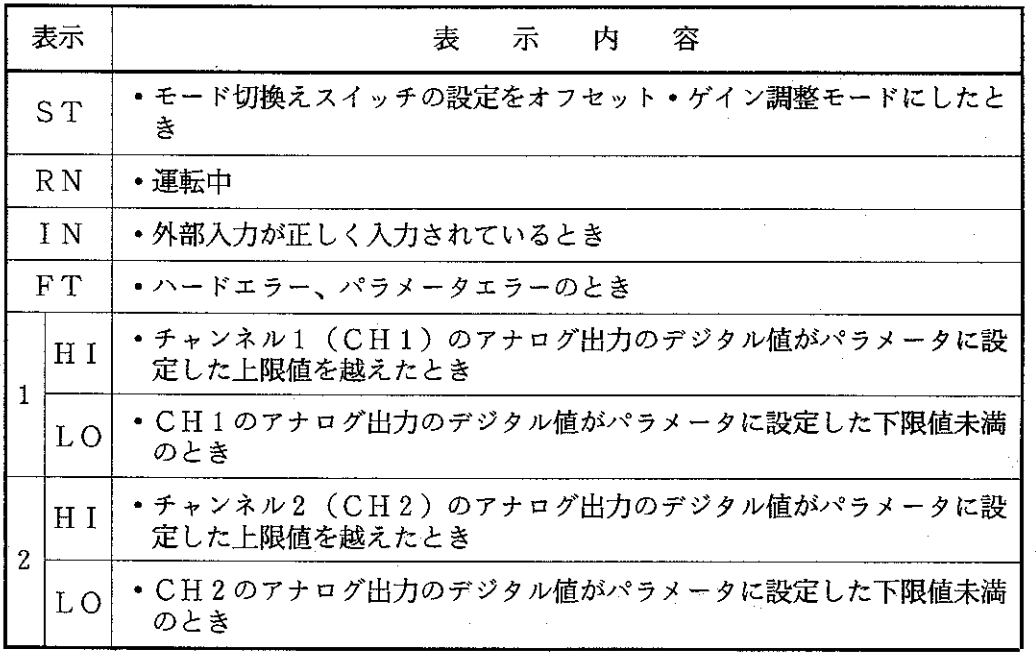

#### [3] モード切換えスイッチ

- •動作モードを設定(切換え)するスイッチです。
- •スイッチの設定は(一)ドライバーで行ってください。
- •スイッチは「0」~「5」に設定してください。
- 「6」~「F」に設定しても本ユニットは動作しません。
- •スイッチの設定(切換え)は、JW20H/30H及び本 ユニットへの電源供給を断ってから行ってください。
- •スイッチは、出荷時「0」に設定しています。
- •下記にスイッチの設定と選択モードを示します。

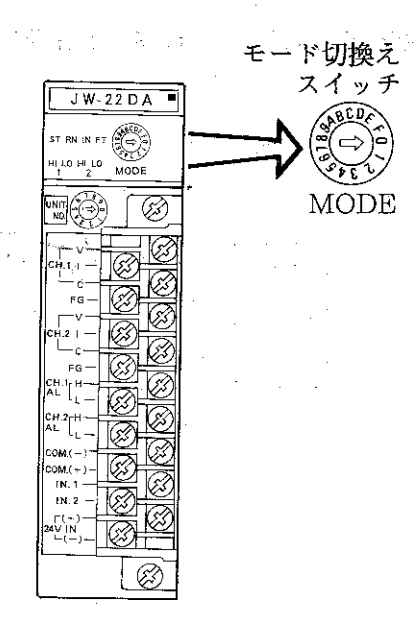

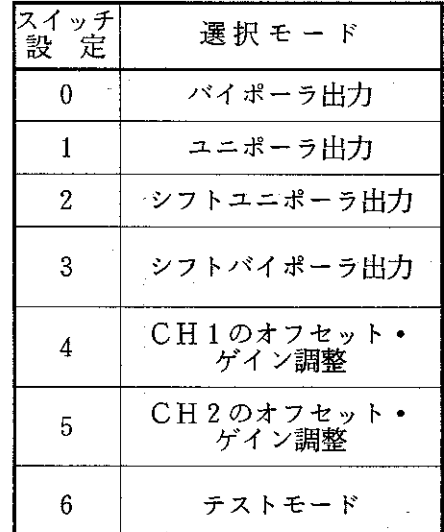

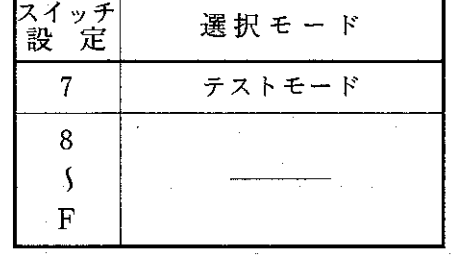

意点 留

> ★ モード切換えスイッチは「6」~「F」に設定しないでください。「6」~「F」は、 当社サービスマンが修理時に使用するテストモードです。

- [4] ユニットNo.スイッチ
	- · JW20H/30H のデータメモリ領域及びパラメータ領域の割 付を行うスイッチです。
	- •スイッチの設定は ドライバーで行ってください。
	- ・スイッチの設定(切換え)は、JW20H/30H 及び本ユニッ トへの電源供給を断ってから行ってください。
	- •設定値は、他の特殊I/Oユニット (JW-24AD、JW-22DA、 JW-21HC等)と重複させないでください。重複するとパラ メータエラーとなり JW20H/30H は動作しません。また、 JW20H/30H コントロールユニットのシステムメモリ# 160 にエラーコード「61」(スイッチ照合エラー)又は「73」 (スイッチ設定エラー)が格納されます。
	- •スイッチは、出荷時「0」に設定しています。
	- スイッチの設定で割付けられるデータメモリ領域及びパラ メータ領域を次ページにを示します。
	- •データメモリ領域は、上記のバイトアドレスを先頭に16バイトずつ割付けられます。パラメータ領域 は、それぞれ128バイトあります。

留意点 ★ ユニット No. スイッチの設定終了後、周辺装置(JW-13PG 等)使用して1/O登録を 行ってください。I / O 登録を行わないと JW20H/30H 及び本ユニットは動作しません。

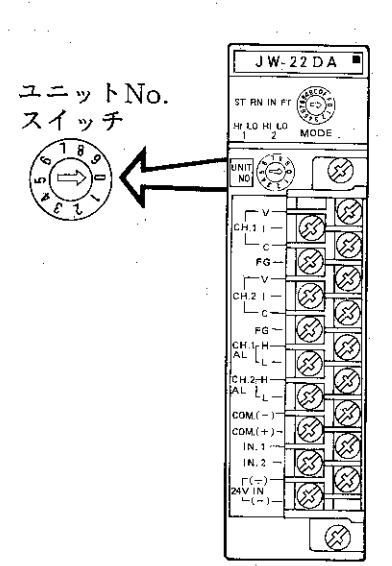

# [データメモリ領域、パラメータ領域の割付内容]

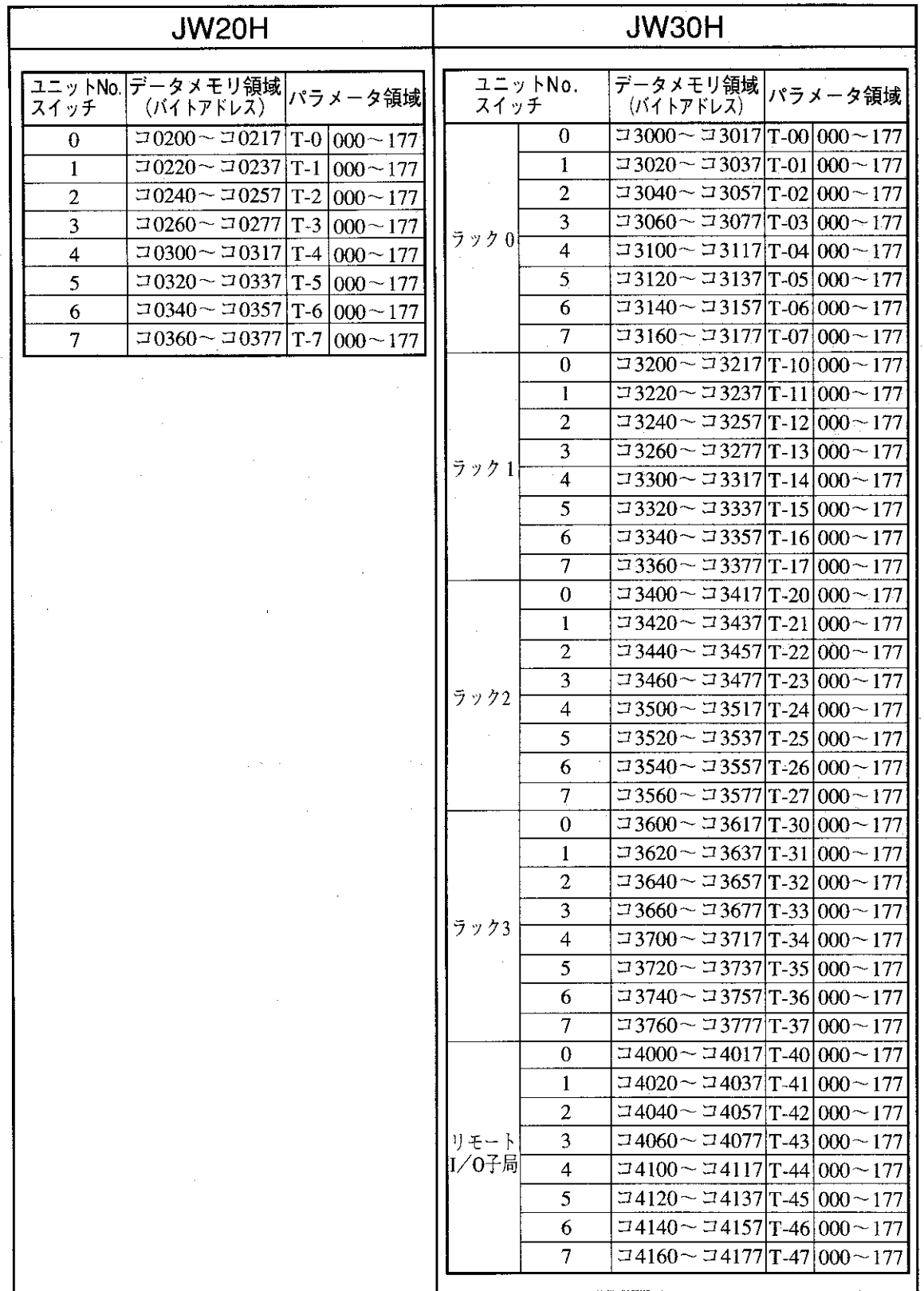

第<br>4<br>音

# 第5章 取付/配線方法

- 取付方法  $5 - 1$
- [1] 取付け上の注意
	- 1. 本ユニットの脱着は、JW20H/30Hへの電源供給を断ってから行ってください。
	- 2. 取付けは、JW20H/30Hの基本/増設ベースユニット及びリモートI/O子局のI/Oスロットに 取り付けできます。ただし、JW20H/30H では実装可能台数が異なります。(3ページ参照)
	- 3. 取付けビスや端子のビスは、確実に締め付けてください。ビスに緩みがあると誤動作の原因になり ます。
	- 4. 本ユニットには内部の温度上昇を防ぐために通風孔を設けています。この通風孔をふさいだり、通 風を妨げないでください。

#### [2] 取付方法

•基本/増設ベースユニットへの取付方法を示します。

リモートI/O子局に取付けるときも同手順で行ってください。

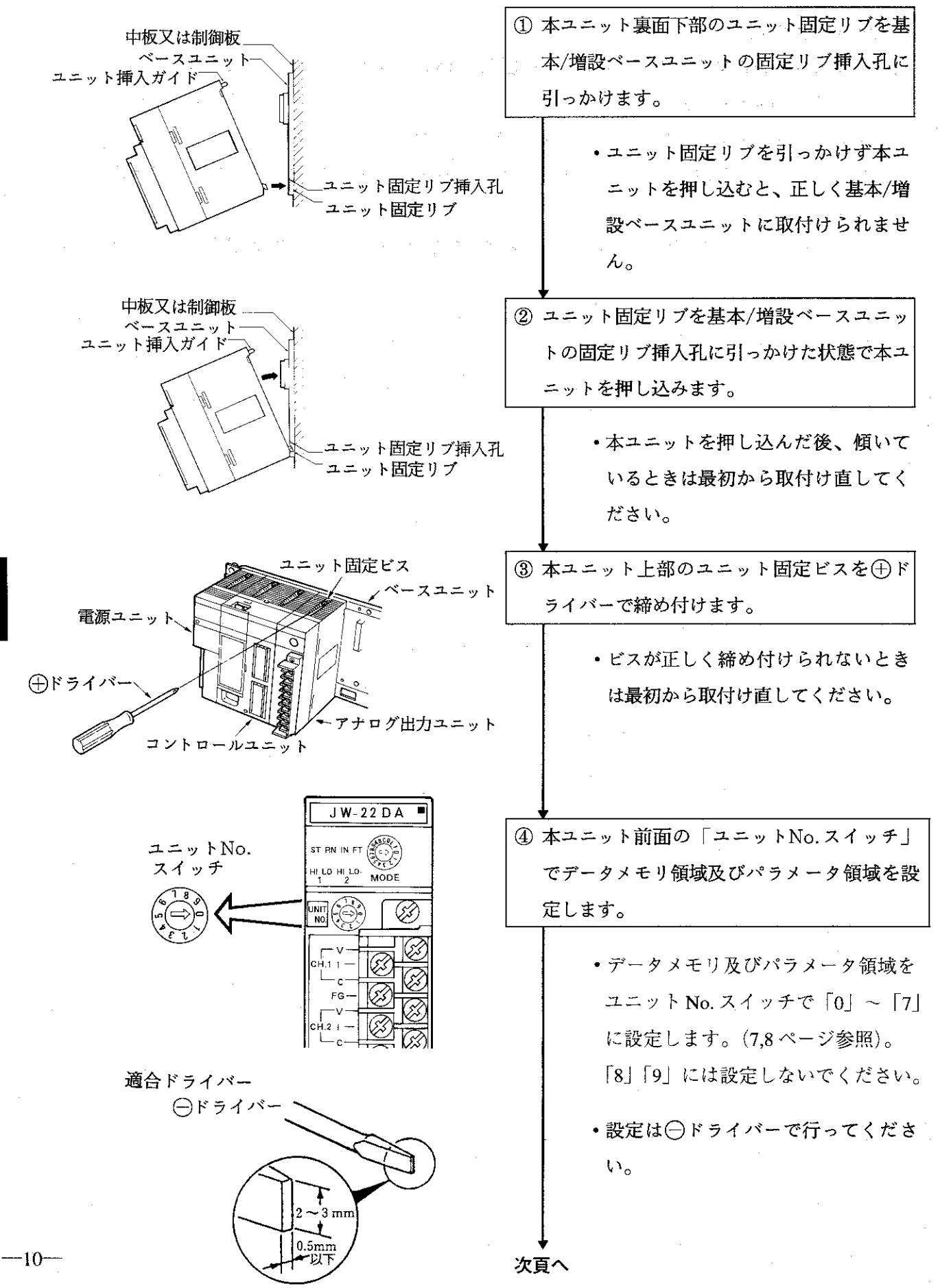

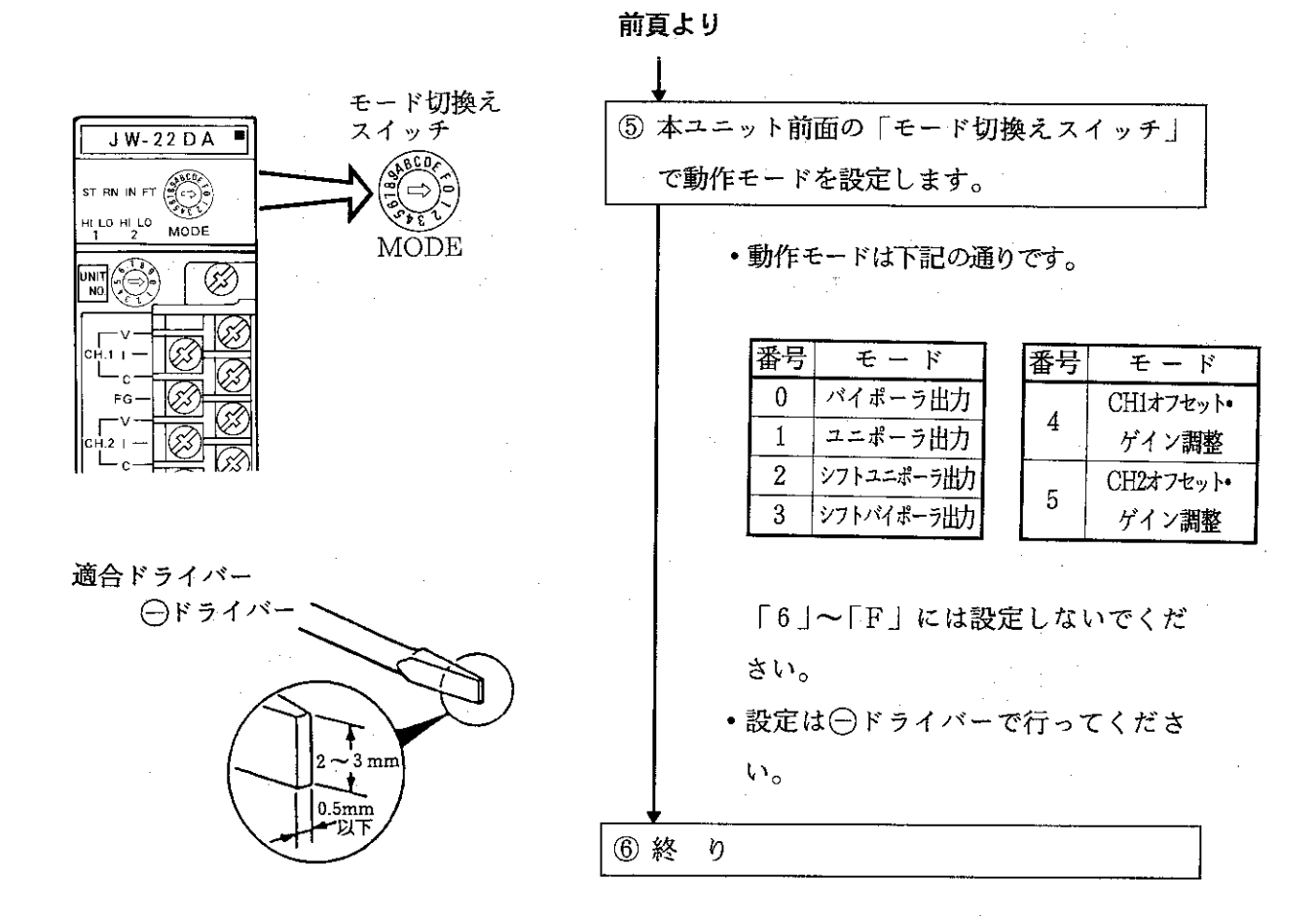

留意点

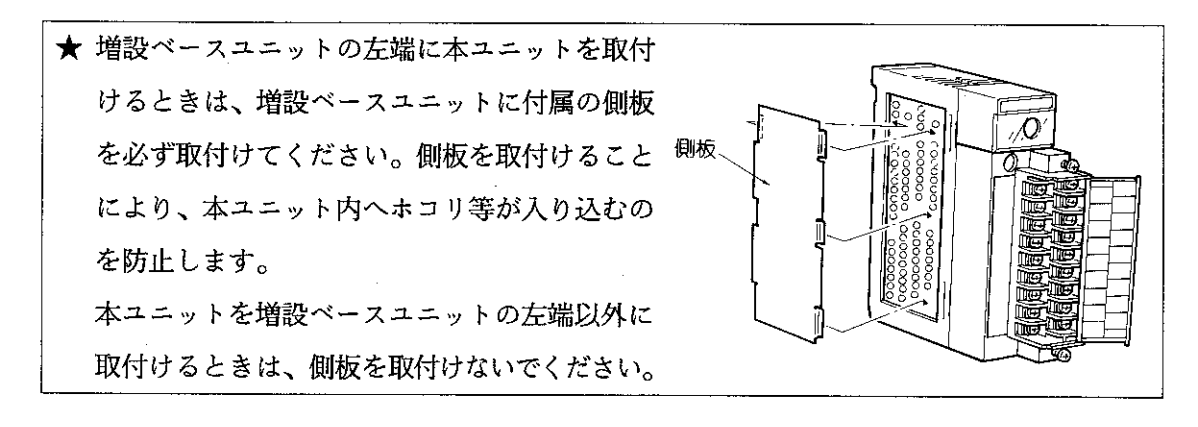

 $-11-$ 

#### 配線方法  $5 - 2$

- [1] 配線上の注意
	- 1. 高圧線や動力線と信号線、電源線は可能な限り分離し、平行配線は避けてください。
	- 2. 保守·保全時の操作性を十分考慮し、取付け、取外しが容易な配線を行ってください。

 $\infty$ 

3. 電源・電圧・電流入力端子への接続線は、下記ケーブル(シールド付きツイストペア線)同等品を ご使用ください。

日立電線: CO-SPEV-SB(A)0.5mm<sup>2</sup>

4. 端子台への配線は、できるだけ推奨の圧着端子をご使用ください。

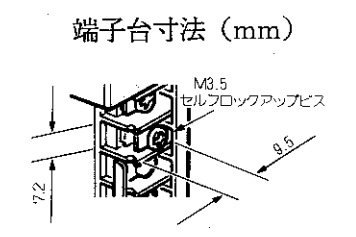

圧着端子

[推奨品:日本圧着端子製造 (株)] 寸法 圧着端子型名  $1.25$ -YS $4A$  $B < 7.2$ V1.25-YS4A  $d_2$  > 4 2-YS4A  $V2$  YS4A

# [2] 配線方法

■端子配置

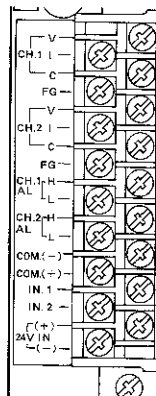

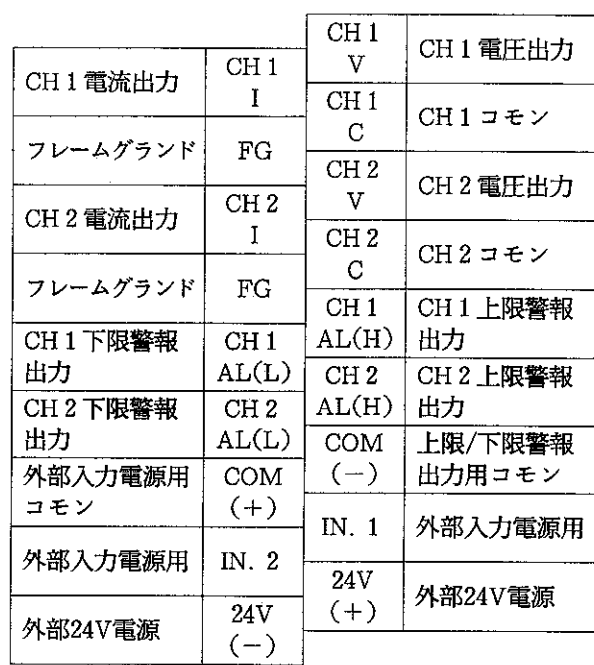

 $\hat{\boldsymbol{\gamma}}$ 

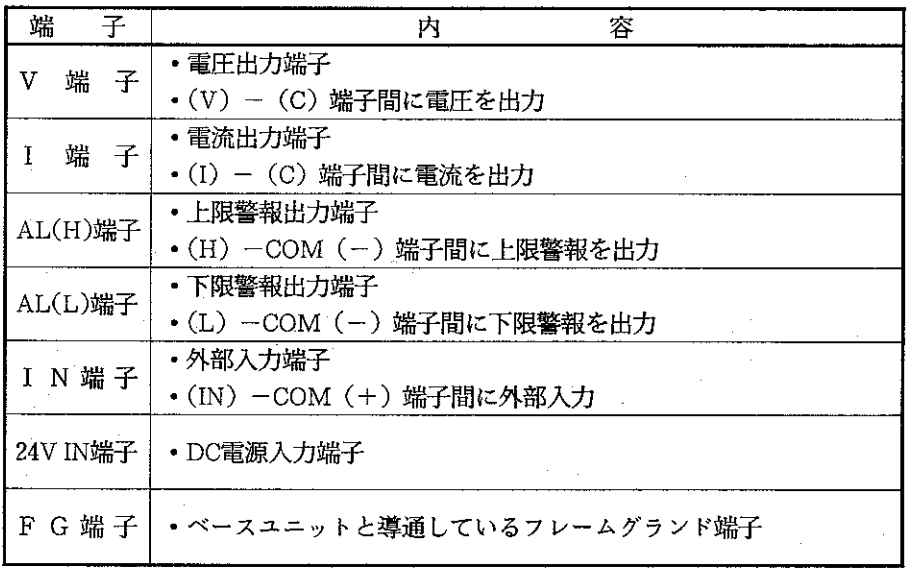

ŧ  $\frac{1}{2}$ 

 $-13-$ 

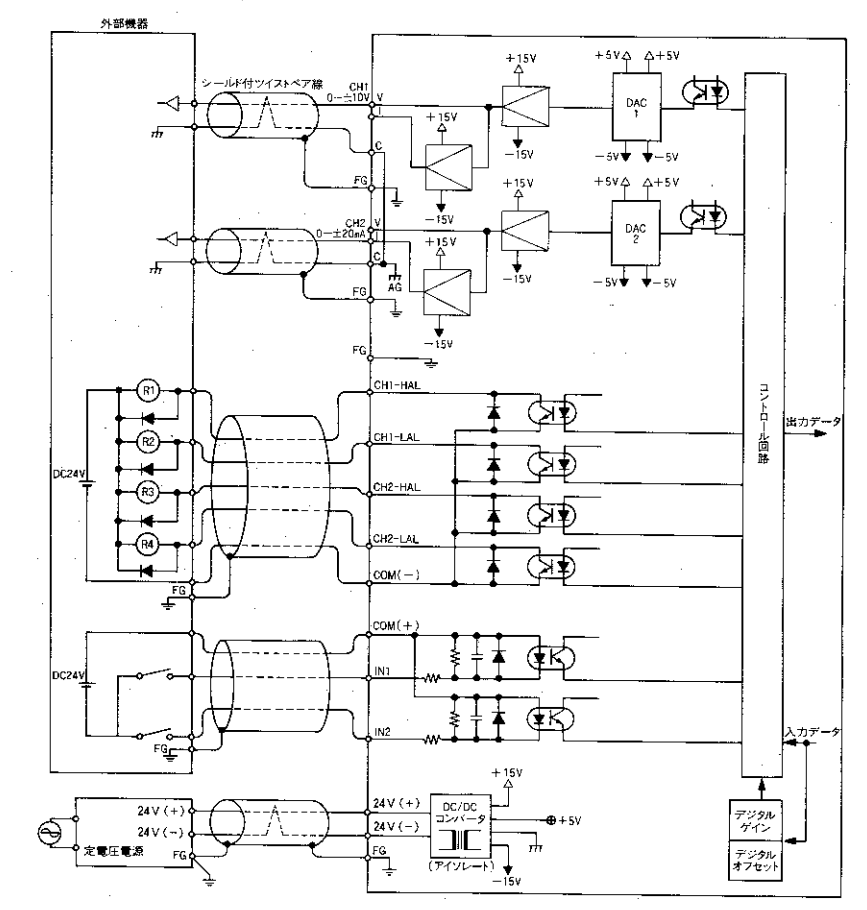

<sup>(1)</sup> アナログ出力ユニットへの配線

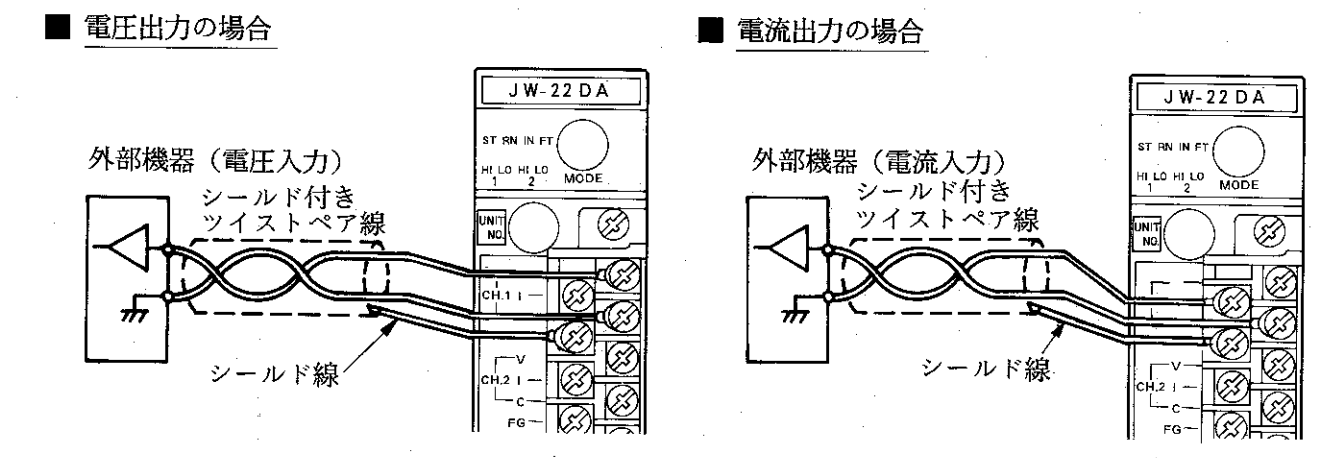

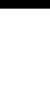

**第5+** 

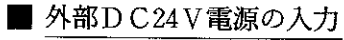

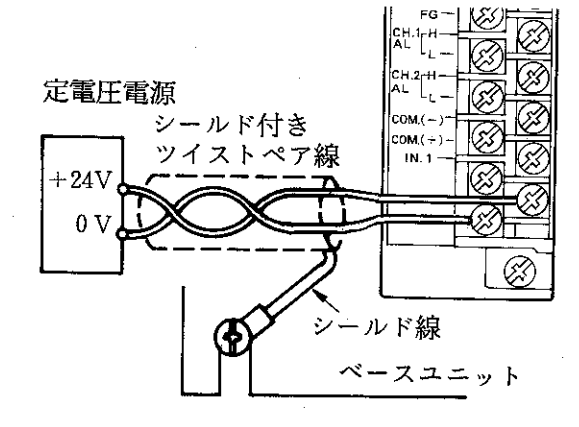

 $-14-$ 

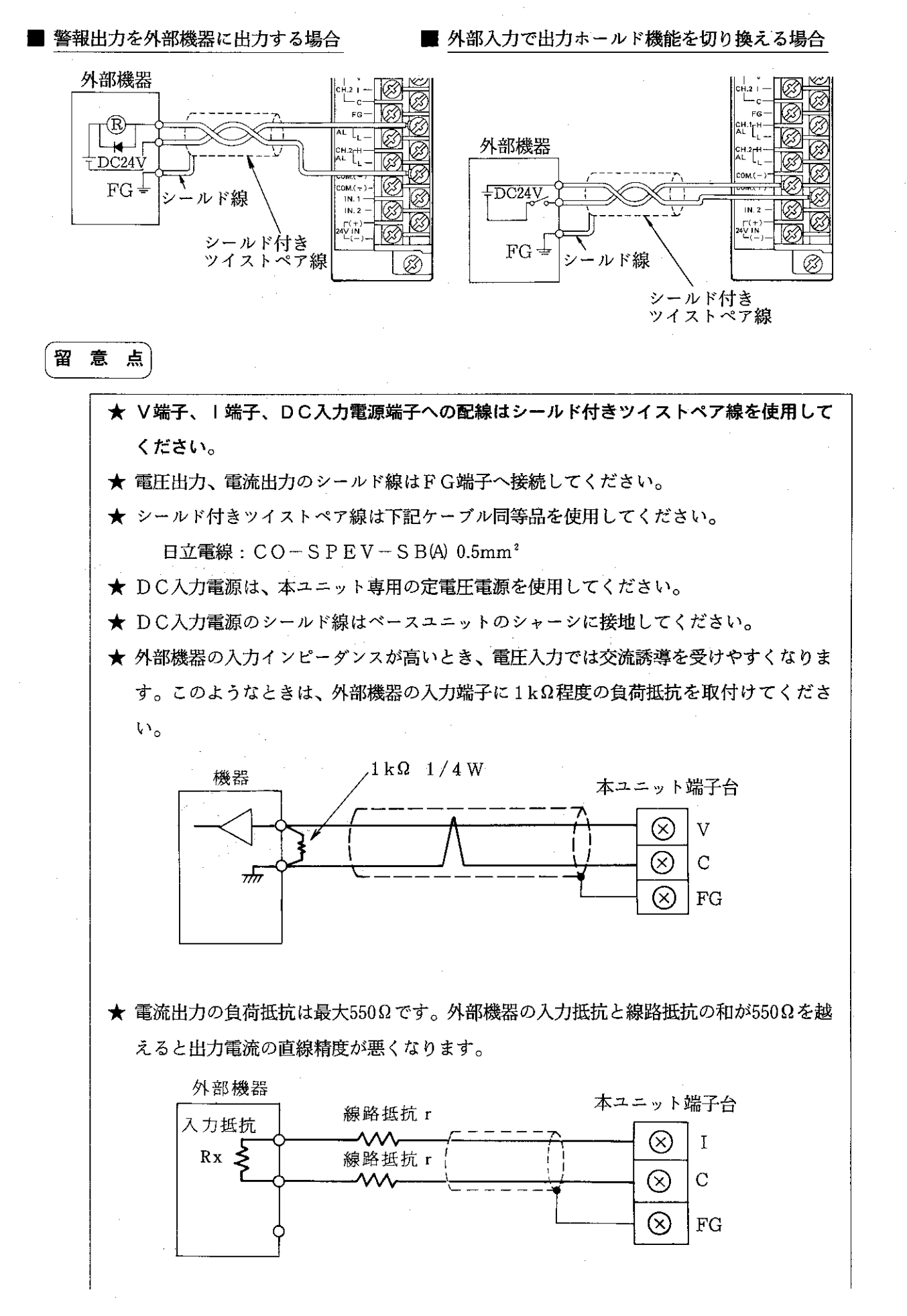

★ 外部機器の0V端子が導通しているとき、CH1とCH2の出力に回り込みがおこります。 この結果、外部機器に影響をあたえるときは、一方のチャンネルに市販の絶縁アンプを 設けるか、本ユニットを2台使用してください。

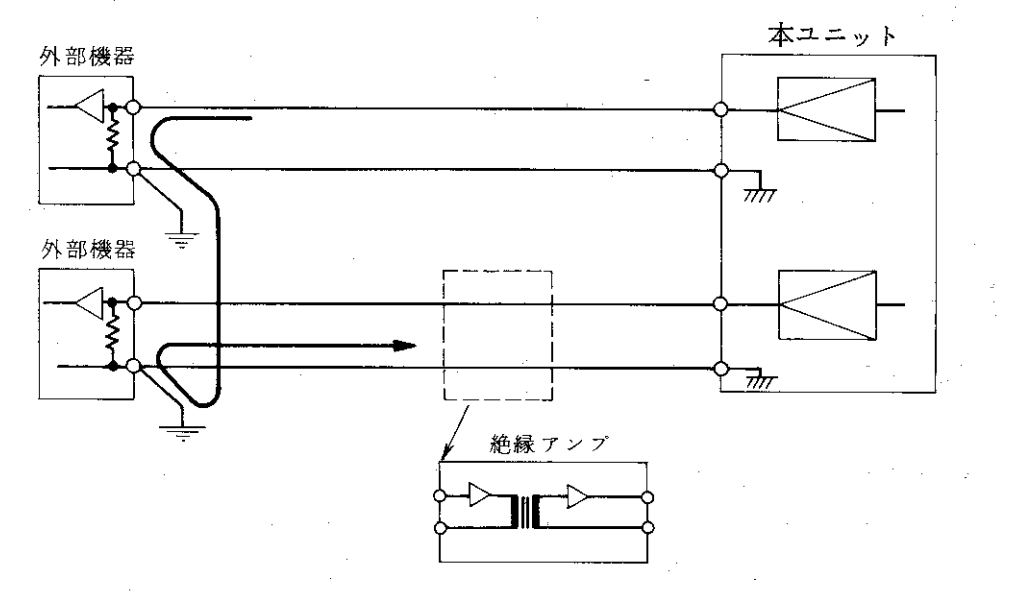

★ 0~5Vを0~10mV入力の記録計に接続するときは精度を悪くしないため、抵抗で分 圧してください。

抵抗は必ず精度±0.1%、温度変化率25ppmのものを使用してください。 (なお、記録計の入力抵抗は1kΩ以上のものを使用してください。)

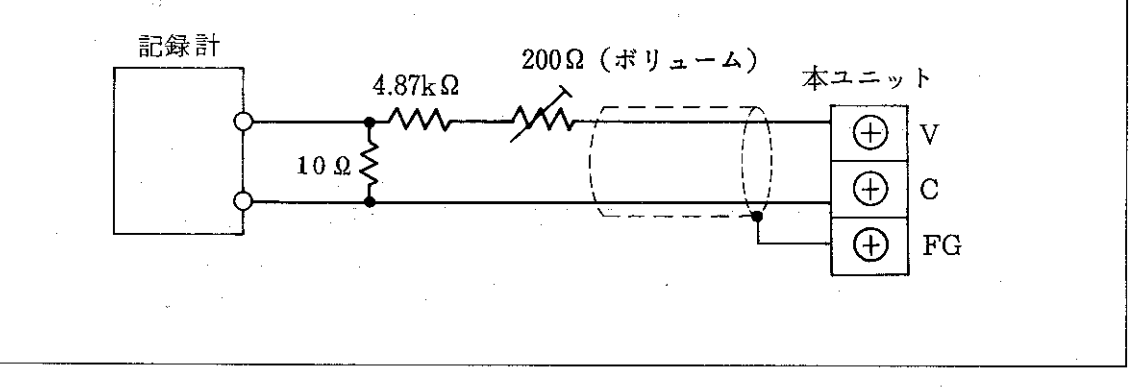

 $-16-$ 

# 第6章 使用方法

#### 各機能について  $6 - 1$

•本ユニットには、出力リミット、出力ホールド、上限/下限警報、オフセット·ゲイン調整の各機能があ ります。

- 〔1〕出力リミット機能
	- ・出力値に制限を設ける機能です。

出力リミット値は、上限値、下限値をコントロールユニットのパラメータ領域に各チャンネル(以下 CHと略す)ごとに設定します。

- · 上限値、下限値はBCDコードで設定します。
- •出力値が設定した上/下限値を超えると、出力リミット機能が動作し、出力値は上/下限値で保持しま す。

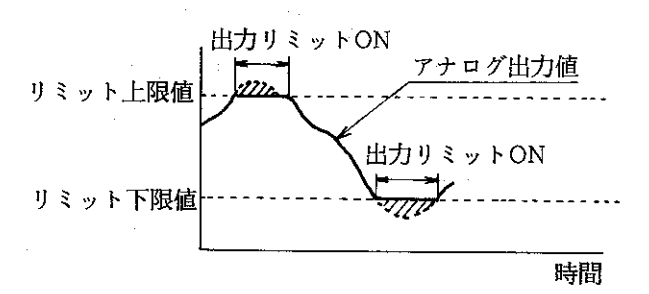

•斜線部では、アナログ信号は上/下限値で保持 します。

 $-17-$ 

### [2] 出力ホールド機能

- 入力信号が変化しても出力を一定に保持する機能です。
- ·内部リレーの1N内部かIN外部のどちらかが「ON」になると動作します。

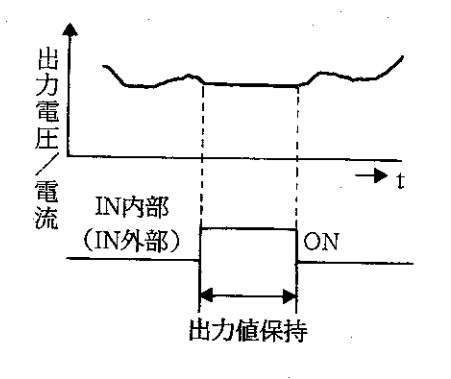

留 意 点

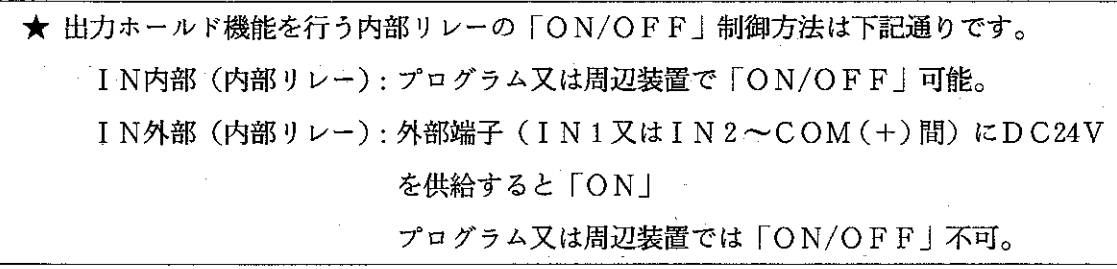

 $-18-$ 

#### [3] 上限警報/下限警報機能

- ・パラメータに設定した上限値または、下限値を超えると内部リレー(上限警報、下限警報)を「ON」 し警報を出力します。
- 上限/下限警報を出力しているときも、アナログ信号は出力します。
- 上限/下限警報値は、不感帯(ヒステリシス)をパラメータに設定できます。
- 上限/下限警報を使用すると出力するアナログ値のチェックができます。
- ·上限/下限警報を使用しないときは、警報禁止リレー(内部リレー)を「ON」にしてください。

上限警報が「ON」となる条件: アナログ信号出力値>上限警報設定値

下限警報が「〇N」となる条件:アナログ信号出力値<下限警報設定値

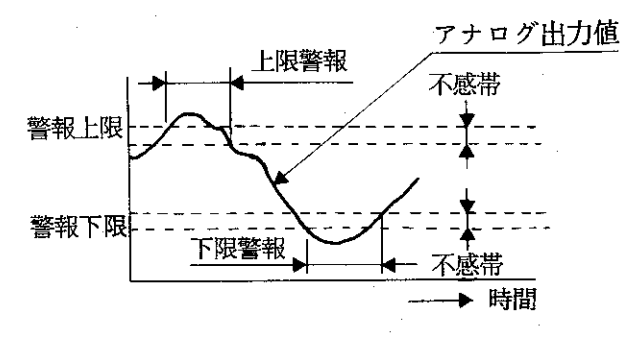

#### 参考 不感帯とは ……

上限/下限警報が「OFF」となる任意の値を設定し、設定した範囲内では、アナログ出力が 警報「OFF」の領域になっても、警報を「ON」のまま保持する範囲のことです。 入力変動がはげしいときに使用すると便利です。

留 意 点

> ★ 警報禁止リレー (内部リレー) を「ON」にすると、上限/下限警報の両方が働かなく なります。上限のみ禁止のように、一方のみの禁止はできません。

> > $-19-$

- 〔4〕 オフセット・ゲイン調整機能
	- オフセット ゲイン調整は、本ユニットの出力特性を変更(電流出力から電圧出力又は電圧出力から 電流出力)するとき使用します。
	- ・調整方法は、パラメータに数値を設定する方法と、UP/DOWNリレー(内部リレー)を使用する方 法の2通りがあります。下記に各調整方法の特長を示します。

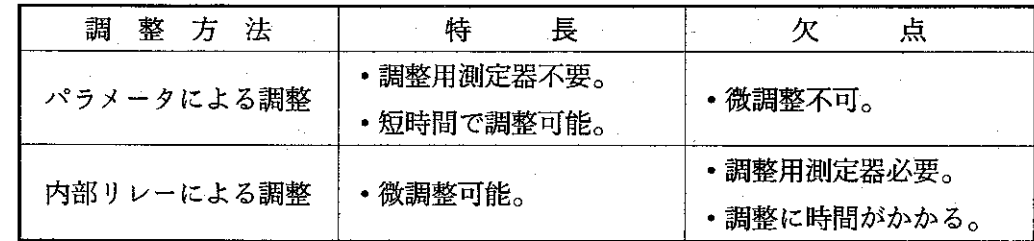

•本ユニットの初期出力特性は、電流出力で調整しています。

#### ■ オフセット調整

- デジタル入力「0」のとき、出力するアナログ値を0V(電圧)又は0mA(電流)に調整しま す。
- •オフセット調整をパラメータに設定するときは、下記範囲内で調整値を設定してください。下記 の範囲を越えて設定すると「パラメータエラー」になります。

設定範囲 │ −1500〜1500

また、UP/DOWNリレー(内部リレー)でオフセット調整を行うときは、UP/DOWNリレー の「ON/OFF」で調整値を上げ下げしてください。

#### ■ ゲイン調整

- •デジタル入力「30000」のとき、出力するアナログ値を10V (電圧) 又は20mA (電流) に調整し ます。
- ゲイン調整をパラメータに設定するときは、下記範囲内で調整値を設定してください。 下記の範囲を越えて設定すると「パラメータエラー」になります。

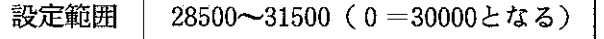

また、UP/DOWNリレー(内部リレー)でゲイン調整を行うときは、UP/DOWNリレーの 「ON/OFF」で調整値を上げ下げしてください。

留意点

★ オフセット・ゲイン調整の設定をUP/DOWN リレーで行ったときは、SET リレー(内 部リレー) を「OFF→ON」して、パラメータの設定内容をJW20H/30H コント ロールユニットへ転送してください。 SET リレ JW20H/30H 本ユニット コントロール ユニット

#### $6-2$ 動作モードについて

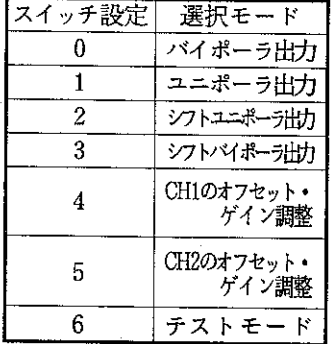

•動作モードは、前面のモード切換えスイッチで設定します。

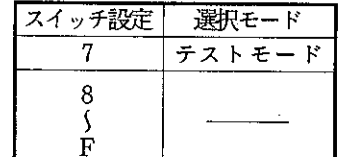

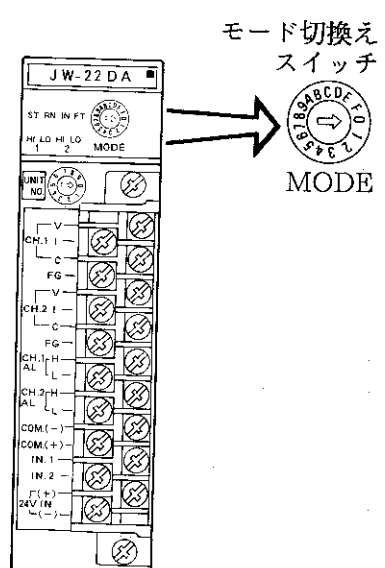

- モード切換えスイッチの設定値の読込みは、JW20H/30H 本体の電源 OFF → ON 時または、内部リ レー (モードセット) OFF→ON時のみです。
- •モード切換えスイッチは「6」~「F」に設定しないでください。「6」~「F」に設定しても本ユ ニットは動作しません。「6」~「F」に設定して JW20H/30H に電源を供給するとコントロールユ ニットのシステムメモリ#160にエラーコード「73 (H)」 (スイッチ設定エラー)を格納します。
- •下記に各動作モードの説明をします。

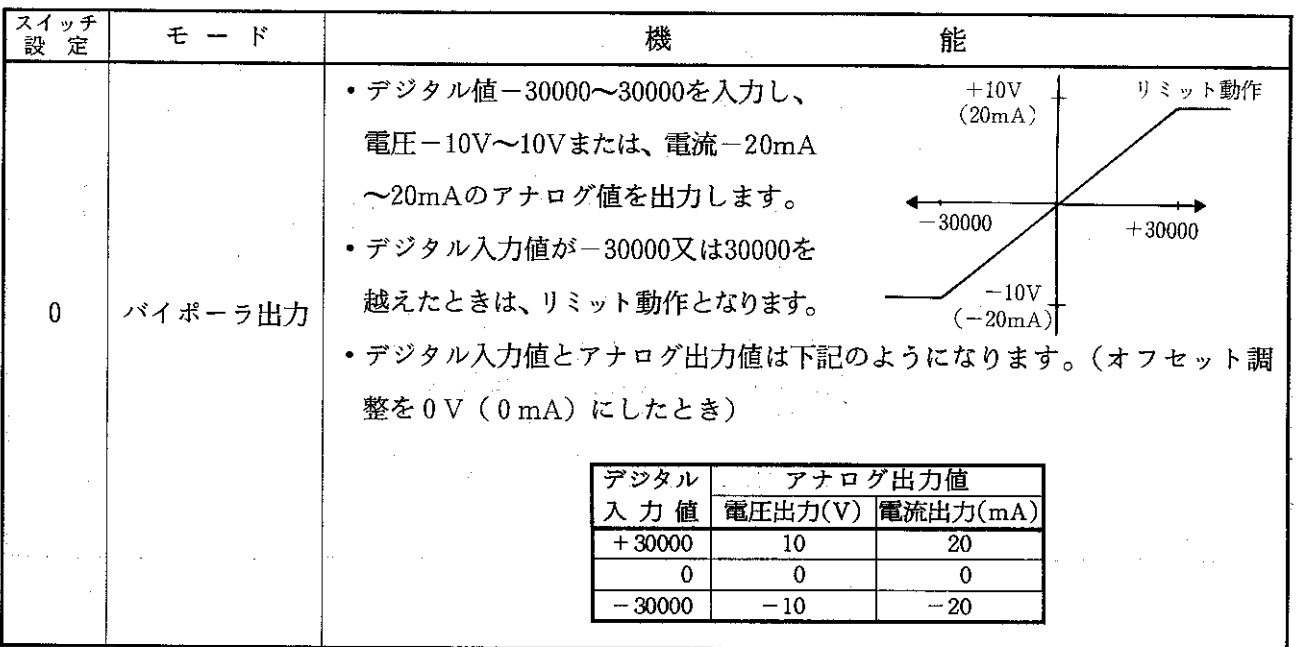

 $-21-$ 

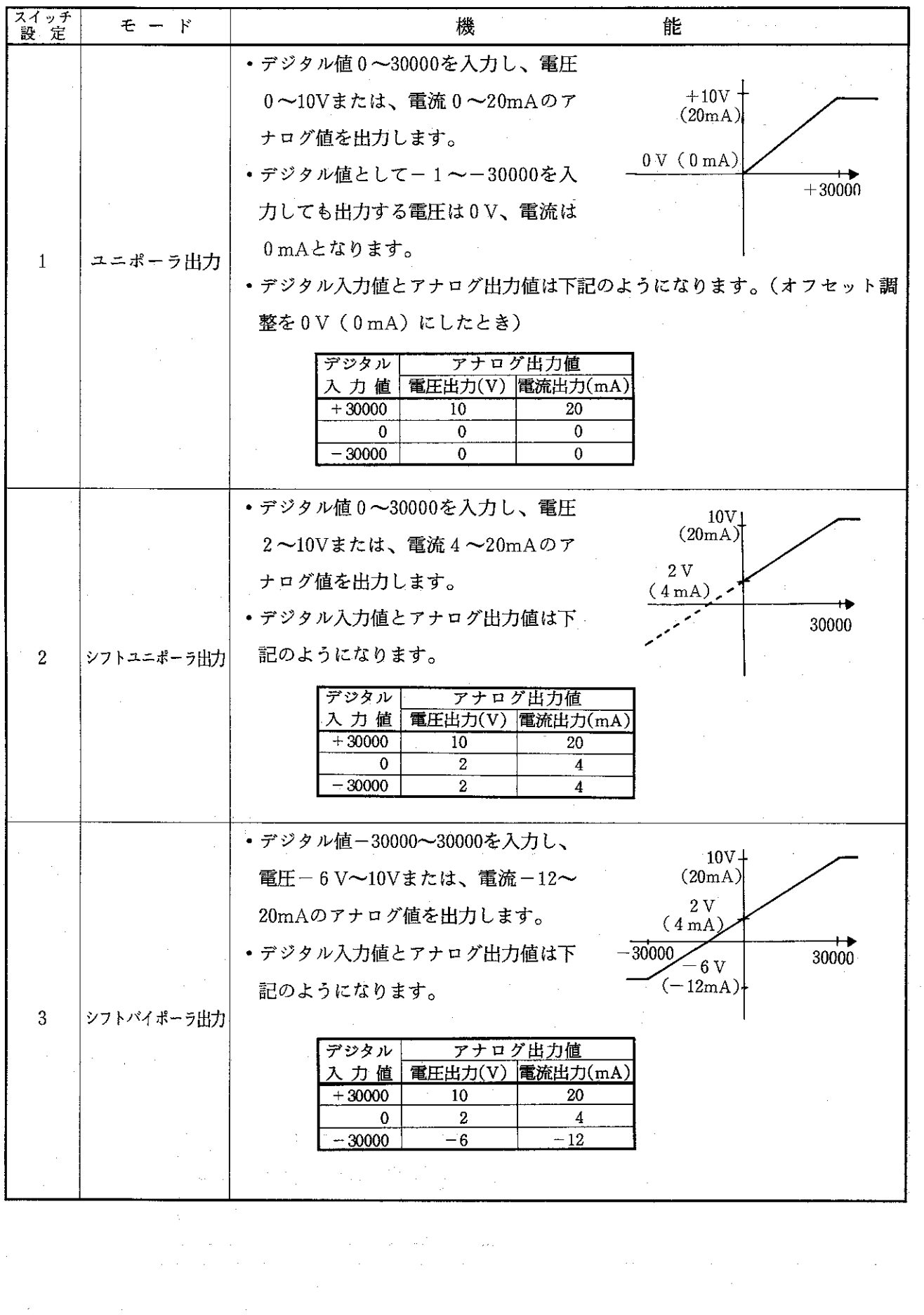

 $\label{eq:2} \begin{split} \mathcal{L}^{\text{c}}_{\text{c}}&=\mathcal{H}^{\text{c}}_{\text{c}}\\ \mathcal{L}^{\text{c}}&=\mathcal{L}^{\text{c}}_{\text{c}} \end{split}$ 

 $\hat{\mathcal{A}}$ 

 $\hat{\mathcal{A}}$ 

 $\hat{\mathcal{L}}$ 

 $\hat{\mathcal{A}}$ 

 $\mathcal{L}(\mathcal{A})$  and  $\mathcal{L}(\mathcal{A})$  .

 $\mathcal{A}_{\mathcal{A}}$ 

 $\sim 200$ 

第6章

 $\sim$ 

 $-22-$ 

 $\sim 200$  $\sim$   $\frac{1}{2} \left( \frac{1}{2} \right)$  ,  $\frac{1}{2} \left( \frac{1}{2} \right)$ 

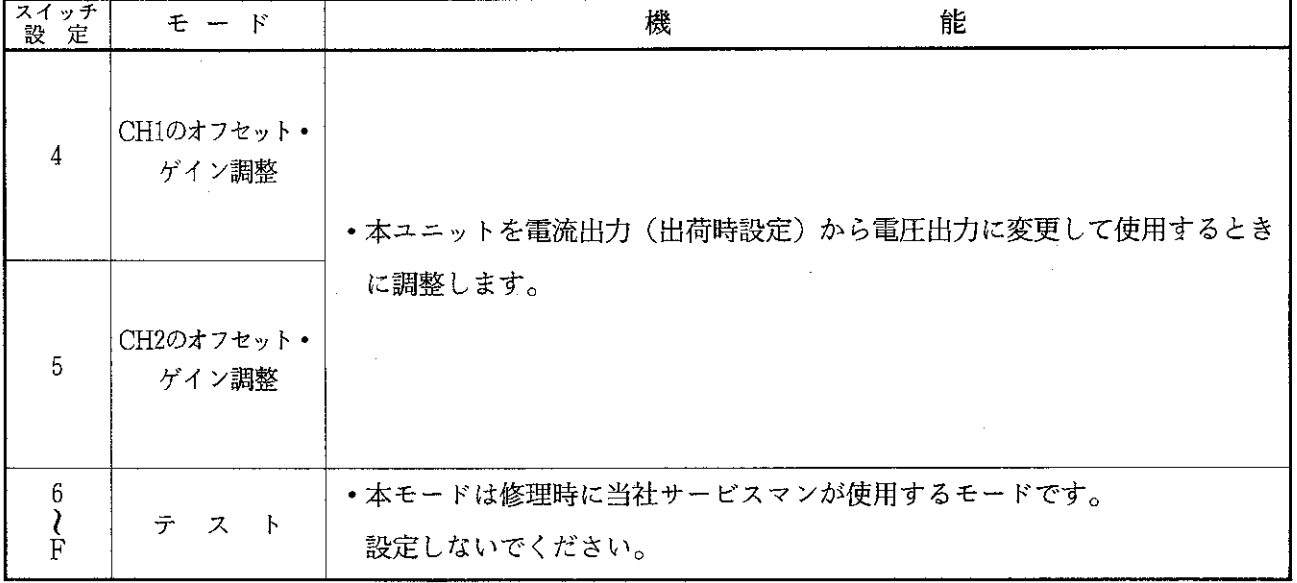

 $-23-$ 

#### 使用方法  $6 - 3$

[1] 操作フロー

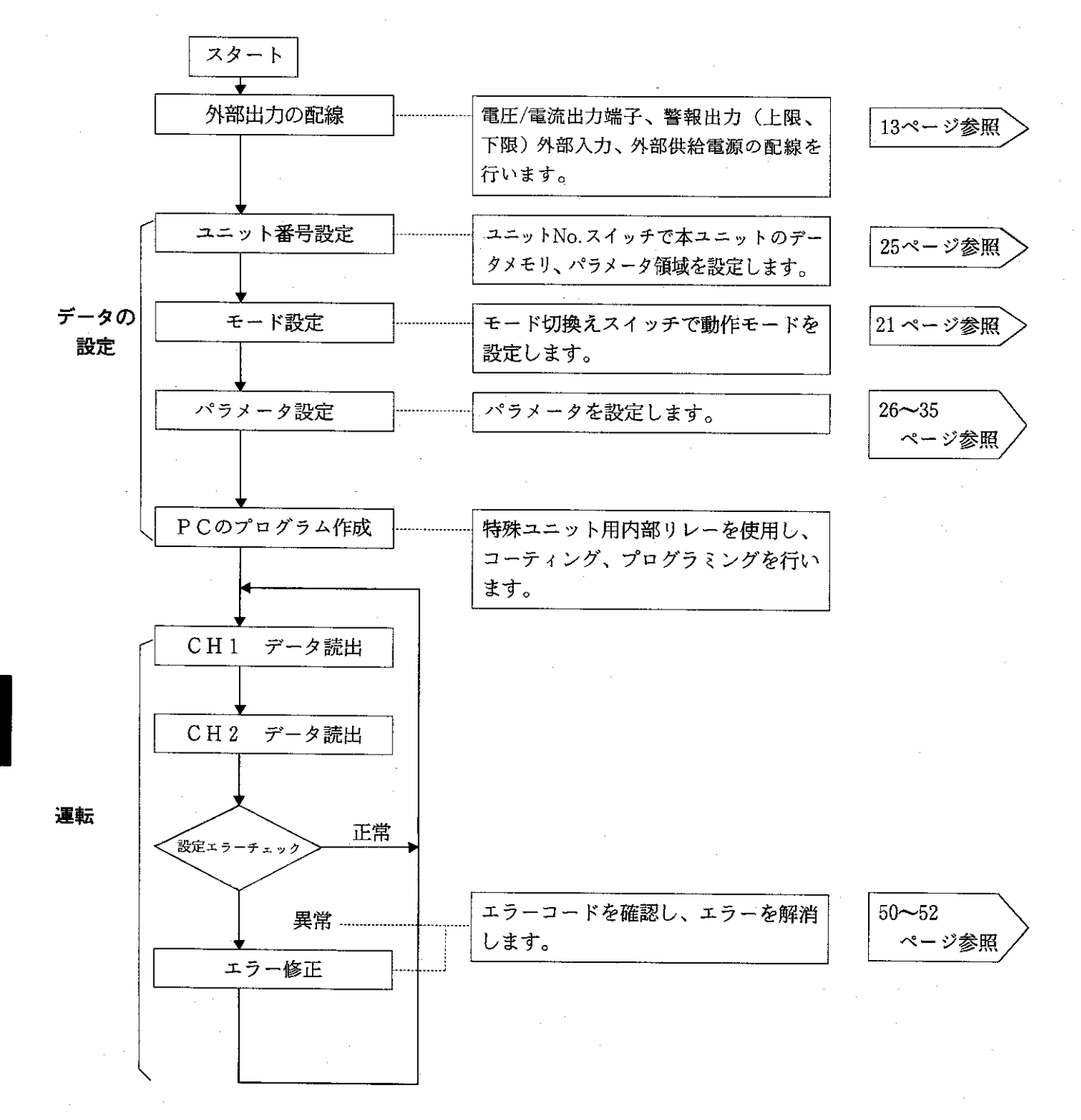

(未)<br>6

#### 〔2〕 ユニット番号設定

- · ユニット No. スイッチで設定します。
- ·ユニット No. スイッチの設定を行うことにより、データメ モリ領域及びパラメータ領域が割付けられます。

UW20H

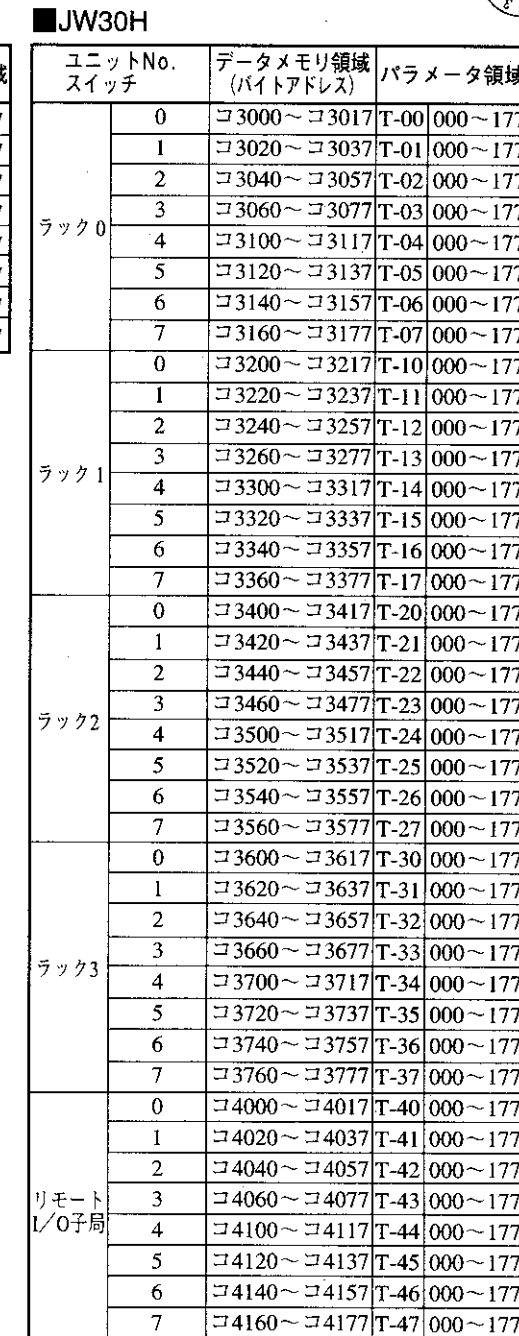

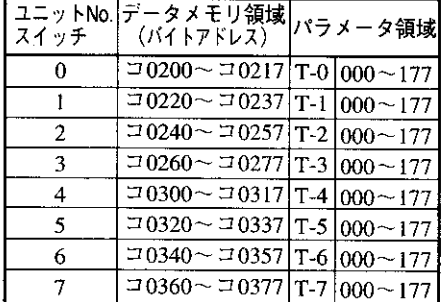

 $\frac{1}{3}W-22DA$ 

ס.<br>הישי אינ

וואו<br>מא

ユニットNo. スイッチ

- ·ユニット No. スイッチは、他の特殊ユニット (JW-24AD、JW-21HC等) と設定が重複しないよ うにしてください。設定が重複していると JW20H/30H は動作しません。また、コントロールユ ニットのシステムメモリ#160にエラーコード「61 (H)」又は「73 (H)」を格納します。
	- 留意点

★ ユニット No. スイッチの設定は、JW20H/30H 及び本ユニットへの電源供給を断って から行ってください。

 $-25-$ 

#### [3] パラメータの設定

· 本ユニットの動作条件を JW20H/30H のパラメータ領域に設定します。 • パラメータ設定には、下記サポートツールが使用できます。

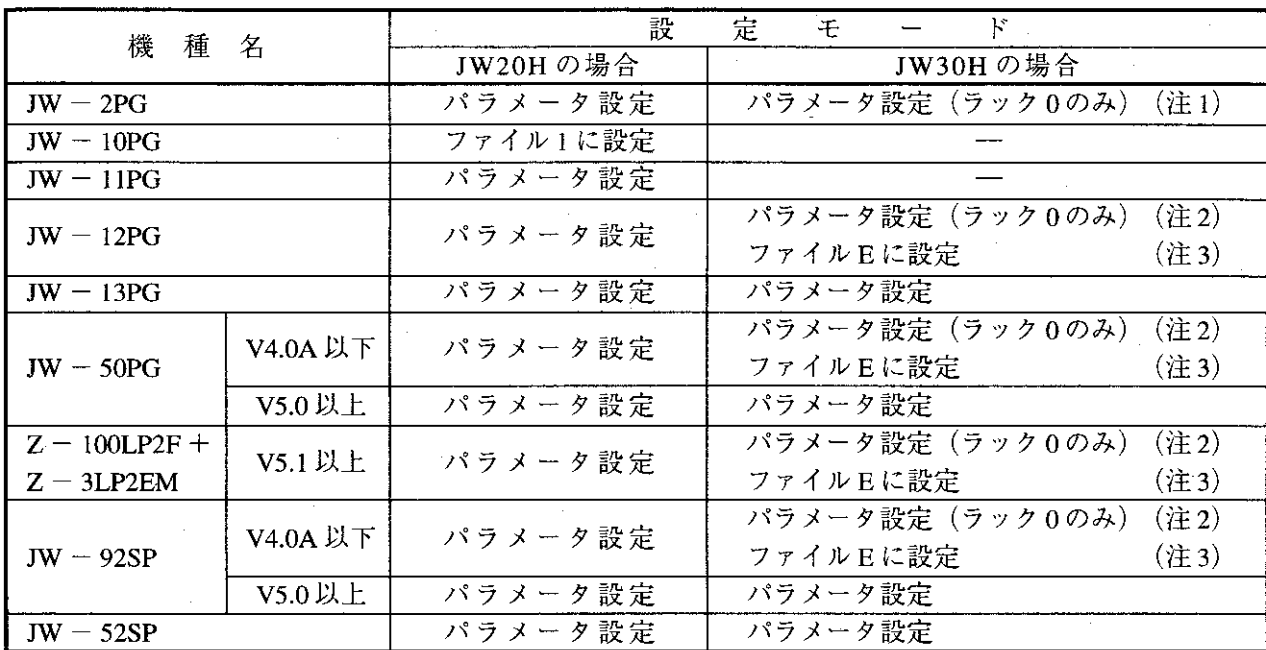

(注1) JW30HにJW-2PGを使用時は、JW30Hのシステムメモリ#136に02個を設定してください。

(注2) JW30HにJW30H未対応のサポートツールを使用時で、JW20Hモードに設定する場合は、JW30Hの システムメモリ#260に50m以外を設定してください。

(注3) JW30HにJW30H未対応のサポートツールを使用時で、JW50H/70H/100H モードに設定する場合は、 JW30Hのシステムメモリ#260に50個を設定してください。

•本ユニットの「ユニット No. スイッチ」の設定によりパラメータ領域が128 バイトで割付けられます。

JW20H

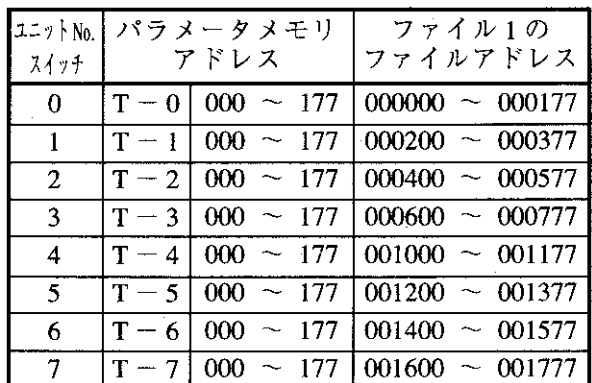

JW30H

(1) ラック0

| ユニットNo.<br>スイッチ | パラメータメモリ<br>アドレス  |                      | ファイルEの<br>ファイルアドレス   |
|-----------------|-------------------|----------------------|----------------------|
| 0               | $T - 001000$      | 177<br>$\sim$        | $000000 \sim 000177$ |
|                 | $\rm T=01$        | 000<br>177           | $000200 - 000377$    |
| 2               | $ \mathtt{T}-02 $ | 000<br>177           | $000400 - 000577$    |
| 3               | $\rm  T = 03 $    | 000<br>$\sim$<br>177 | $000600 - 000777$    |
| 4               | $\rm  T - 04 $    | 000<br>177           | $001000 - 001177$    |
| 5               | $\rm T = 05$      | 000<br>177           | $001200 \sim 001377$ |
| 6               | $T = 06$          | 000<br>177<br>$\sim$ | $001400 \sim 001577$ |
|                 | $T - 07$          | 000<br>$\sim$        | $001600 - 001777$    |

 $(3)$  ラック2

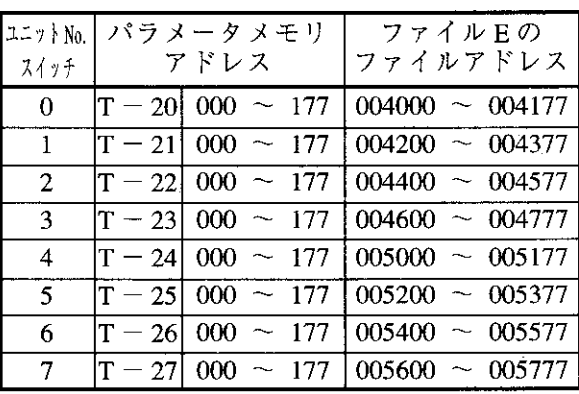

 $(2)$  ラック1

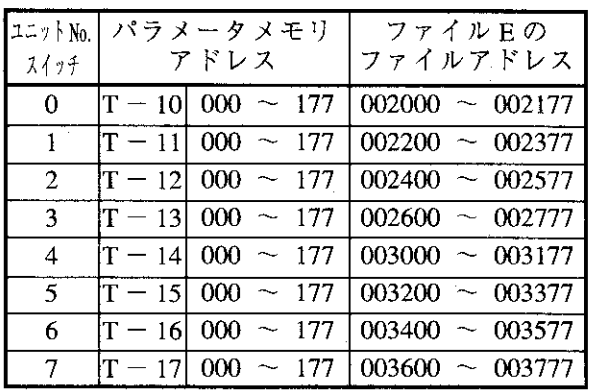

 $(4)$  ラック3

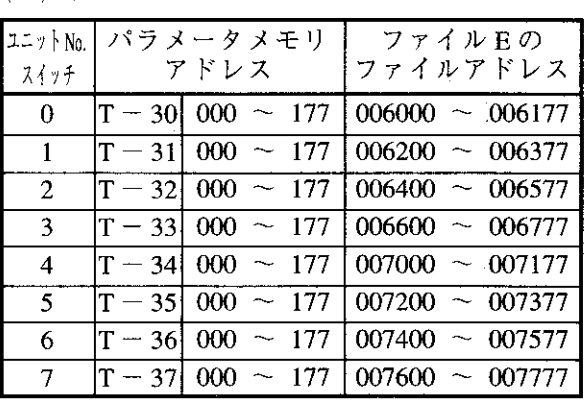

(5) リモート子局

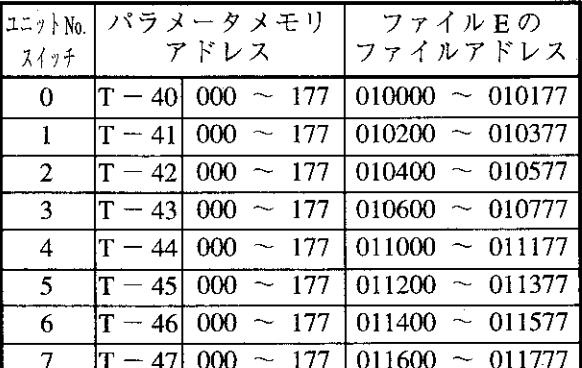

※各アドレスは8進数です。 ※ユニット No. スイッチの8,9は設定禁止です。

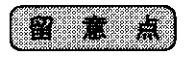

 $\sim 10^6$ 

★ユニット No. スイッチの設定は、他の特殊 I/O ユニットの設定値と重複しないでください。 ★パラメータの設定内容を変更したときは、必ずパラメータアドレス001を「01 (H)」に設定してください。

### (1) パラメータメモリ一覧

アドレスは、JW20H でユニット No. スイッチを「0」に設定した場合です。

| 7 F                               | レス               |             |  |
|-----------------------------------|------------------|-------------|--|
| パラメータ                             | ファイル1のレジスタ       | 内<br>容      |  |
| 000                               | 000000           | 内部処理用       |  |
| 001                               | 000001           | BCC計算       |  |
| 002                               | 000002           |             |  |
| 003                               | 000003           | 未使用         |  |
| 004<br>$\hat{\boldsymbol{\beta}}$ | $\mid 000004$    |             |  |
| 005                               | 000005           | CH1 オフセット値  |  |
| 006                               | 000006           |             |  |
| 007                               | 000007           |             |  |
| 010                               | 000010           |             |  |
| 011                               | 000011           | CH1ゲイン値     |  |
| 012                               | 000012           |             |  |
| 013                               | 000013           |             |  |
| 014                               | 000014           |             |  |
| 015                               | 000015           | CH1上限出力リミット |  |
| 016                               | 000016           |             |  |
| 017                               | 000017           |             |  |
| 020                               | 000020           |             |  |
| 021                               | 000021           | CH1下限出力リミット |  |
| 022                               | 000022           |             |  |
| 023                               | 000023           |             |  |
| 024                               | 000024           | CH1上限警報値    |  |
| 025                               | 000025           |             |  |
| 026                               | 000026           |             |  |
| 027                               | 000027           |             |  |
| 030                               | 000030           | CH1下限警報値    |  |
| 031<br>032                        | 000031           |             |  |
| 033                               | 000032<br>000033 |             |  |
| 034                               | 000034           |             |  |
| 035                               | 000035           |             |  |
| 036                               | 000036           | CH1不感帯      |  |
| 037                               | 000037           |             |  |
| 040                               | 000040           |             |  |
| 041                               | 000041           |             |  |
| 042                               | 000042           | 未使用         |  |
| 043                               | 000043           |             |  |
| 044                               | 000044           |             |  |
| 045                               | 000045           |             |  |
| 046                               | 000046           | CH2オフセット値   |  |
| 047                               | 000047           |             |  |
| 050                               | 000050           |             |  |
| 051                               | 000051           |             |  |
| 052                               | 000052           | CH2ゲイン値     |  |
| 053                               | 000053           |             |  |
| 054                               | 000054           |             |  |
| 055                               | 000055           |             |  |
| 056<br>000056                     |                  | CH2上限出力リミット |  |
| 057                               | 000057           |             |  |

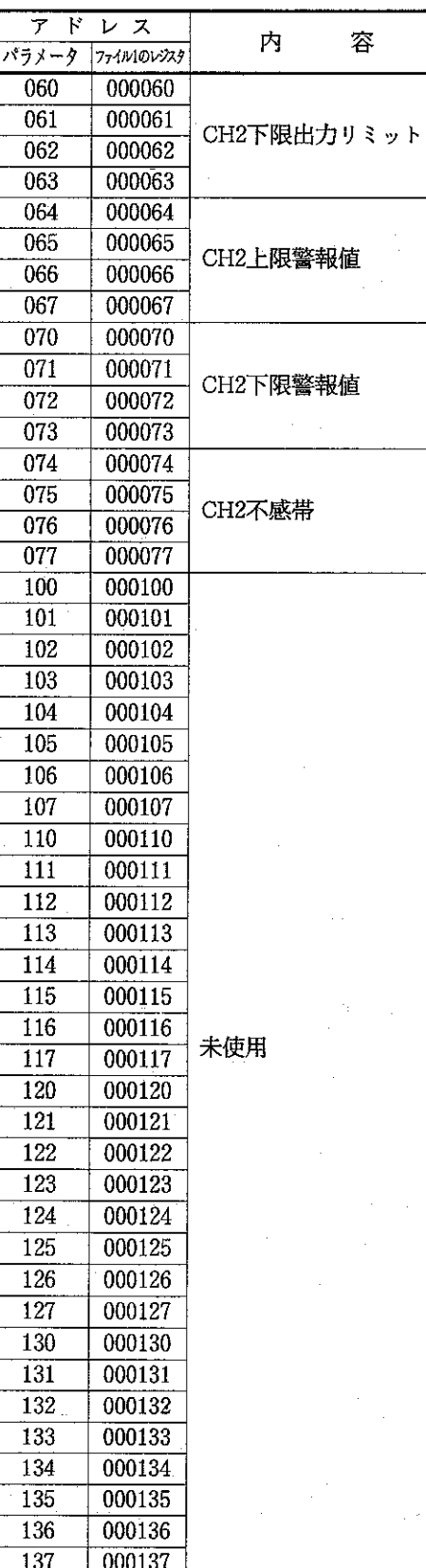

(并<br>6

 $\sim 10^6$ 

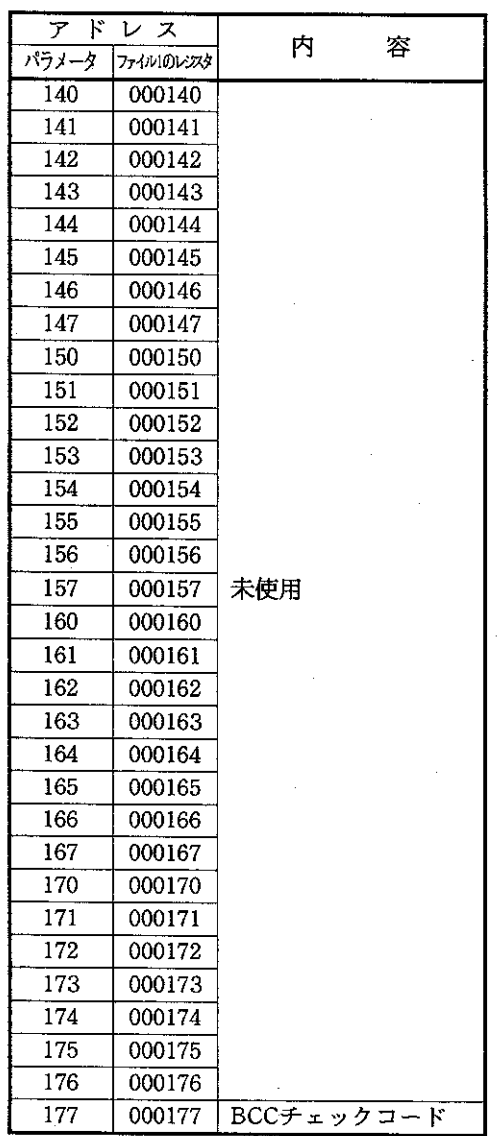

 $\mathcal{A}^{\mathcal{A}}$ 

•アドレスはすべて8進数で表わしています。

 $\bar{\gamma}$ 

 $\bar{z}$ 

 $\bar{\mathbf{v}}$ 

 $\mathcal{L}_{\mathcal{A}}$ 

 $\hat{\mathcal{E}}$ 

 $\mathcal{A}$ 

第6章

 $\hat{\mathcal{A}}$ 

 $29 -$ 

(2) パラメータの解説

![](_page_37_Picture_11.jpeg)

第6章

![](_page_38_Picture_7.jpeg)

 $-31-$ 

![](_page_39_Picture_7.jpeg)

**第6章** 

 $-32-$ 

![](_page_40_Picture_7.jpeg)

![](_page_41_Picture_10.jpeg)

 $\mathcal{L}^{\text{max}}_{\text{max}}$ 

**第6章** 

 $-34-$ 

- · パラメータの設定前に、本ユニットの取付状態及び、ユニットNo.スイッチ、モード設定スイッチの設 定内容を確認してください。
- パラメータ設定は停止モード (プログラムモード) で行います。
- •本書では、ハンディプログラマJW-13PGを使用した場合のパラメータ設定手順を示します。

![](_page_42_Figure_4.jpeg)

# [4] データメモリの割付け

・データメモリは、本ユニットの「ユニットNo.スイッチ」の設定内容により下記のように割付けられます。 **JW20H** 

![](_page_43_Picture_51.jpeg)

![](_page_43_Figure_3.jpeg)

#### **LUW30H**

 $(1)$  ラック0

![](_page_43_Picture_52.jpeg)

 $(2)$  ラック1

![](_page_43_Picture_53.jpeg)

 $(3)$  ラック2

![](_page_43_Picture_54.jpeg)

(4) ラック3

 $\tilde{6}$ 

![](_page_43_Picture_55.jpeg)

 $\bar{\beta}$ 

(5) リモート子局

![](_page_43_Picture_56.jpeg)

(1) データメモリー覧

 $\frac{1}{4}$  .

 $\label{eq:2} \frac{1}{\sqrt{2}}\sum_{i=1}^n\frac{1}{\sqrt{2}}\sum_{i=1}^n\frac{1}{\sqrt{2}}\sum_{i=1}^n\frac{1}{\sqrt{2}}\sum_{i=1}^n\frac{1}{\sqrt{2}}\sum_{i=1}^n\frac{1}{\sqrt{2}}\sum_{i=1}^n\frac{1}{\sqrt{2}}\sum_{i=1}^n\frac{1}{\sqrt{2}}\sum_{i=1}^n\frac{1}{\sqrt{2}}\sum_{i=1}^n\frac{1}{\sqrt{2}}\sum_{i=1}^n\frac{1}{\sqrt{2}}\sum_{i=1}^n\frac{1$ 

 $\sim$   $\sim$ 

·ユニットNo.スイッチで前頁のようにJW20H/30Hのデータメモリ内の特殊ユニット用リレー を16バイト (128点)単位で割付けます。

 $\label{eq:2.1} \frac{1}{\sqrt{2}}\int_{\mathbb{R}^3} \frac{1}{\sqrt{2}}\left(\frac{1}{\sqrt{2}}\right)^2\left(\frac{1}{\sqrt{2}}\right)^2\left(\frac{1}{\sqrt{2}}\right)^2\left(\frac{1}{\sqrt{2}}\right)^2\left(\frac{1}{\sqrt{2}}\right)^2.$ 

•割付けられたデータメモリは「入力リレー(8バイト、64点)」、「出力リレー(8バイト、64点)」 として使用し、各ビットごとにそれぞれの役割を持っています。

![](_page_44_Picture_38.jpeg)

 $\sim 100$ 

### (2) 入力/出力リレーの働き

 $\bar{\gamma}$ 

![](_page_45_Picture_13.jpeg)

**第6** 

![](_page_46_Picture_45.jpeg)

 $\mathcal{A}^{\text{max}}_{\text{max}}$  and  $\mathcal{A}^{\text{max}}_{\text{max}}$ 

 $\mathcal{L}^{\pm}$  and

 $\sim$   $\sim$ 

 $\sim$ 

 $\bar{\lambda}$ 

 $\sim$ 

 $\mathcal{F}_{\mathcal{A}}$ 

 $\mathcal{A}^{\text{c}}$  and  $\mathcal{A}^{\text{c}}$ 

 $\bar{\gamma}$ 

 $\hat{\boldsymbol{\beta}}$ 

![](_page_47_Picture_7.jpeg)

第6章

40

![](_page_48_Picture_12.jpeg)

 $\sim$ 

![](_page_49_Picture_21.jpeg)

 $\hat{\phi}$ 

 $\frac{1}{2}$ 

 $\hat{\mathcal{S}}$ 

**第6章** 

 $\mathcal{A}^{\mathcal{A}}$ 

 $-42-$ 

![](_page_50_Picture_20.jpeg)

 $\frac{1}{2} \frac{1}{2} \frac{1}{2} \frac{1}{2} \frac{1}{2}$ 

 $\label{eq:2} \frac{1}{\sqrt{2}}\sum_{i=1}^n\frac{1}{\sqrt{2}}\sum_{i=1}^n\frac{1}{\sqrt{2}}\sum_{i=1}^n\frac{1}{\sqrt{2}}\sum_{i=1}^n\frac{1}{\sqrt{2}}\sum_{i=1}^n\frac{1}{\sqrt{2}}\sum_{i=1}^n\frac{1}{\sqrt{2}}\sum_{i=1}^n\frac{1}{\sqrt{2}}\sum_{i=1}^n\frac{1}{\sqrt{2}}\sum_{i=1}^n\frac{1}{\sqrt{2}}\sum_{i=1}^n\frac{1}{\sqrt{2}}\sum_{i=1}^n\frac{1$ 

 $\label{eq:2.1} \frac{1}{\sqrt{2}}\int_{\mathbb{R}^3}\frac{1}{\sqrt{2}}\left(\frac{1}{\sqrt{2}}\right)^2\frac{1}{\sqrt{2}}\left(\frac{1}{\sqrt{2}}\right)^2\frac{1}{\sqrt{2}}\left(\frac{1}{\sqrt{2}}\right)^2\frac{1}{\sqrt{2}}\left(\frac{1}{\sqrt{2}}\right)^2.$ 

 $\label{eq:2.1} \frac{1}{2}\sum_{i=1}^n\frac{1}{2}\sum_{j=1}^n\frac{1}{2}\sum_{j=1}^n\frac{1}{2}\sum_{j=1}^n\frac{1}{2}\sum_{j=1}^n\frac{1}{2}\sum_{j=1}^n\frac{1}{2}\sum_{j=1}^n\frac{1}{2}\sum_{j=1}^n\frac{1}{2}\sum_{j=1}^n\frac{1}{2}\sum_{j=1}^n\frac{1}{2}\sum_{j=1}^n\frac{1}{2}\sum_{j=1}^n\frac{1}{2}\sum_{j=1}^n\frac{1}{2}\sum_{j=1}^n\$ 

(1) オフセット・ゲイン調整プログラム

• JW20H でユニット No. スイッチの設定を「0」に設定した場合。

![](_page_51_Figure_3.jpeg)

 $-44-$ 

- (2) オフセット・ゲイン調整操作手順
	- •キー操作はプログラマ: JW-13PGの場合で記載しています。
	- 0~±30000入力で0~20mAのアナログ値を取り出す手順を示します。

![](_page_52_Figure_3.jpeg)

 $-45-$ 

![](_page_53_Figure_0.jpeg)

![](_page_54_Figure_0.jpeg)

本ユニットは「30000」のデジタル値を入力すると、ゲイン調整と 判断します。

 $UP(07002)$ このフラグで電流が20mAになるように DOWN (07003) 】調整します。

フラグを1回OFF→ONで1デジット変化します。 フラグをONのままにすると、3.5秒後から10デジットずつ変化し ます。また、10デジットずつの変化が連続して10回つづくと100デ ジットずつ変化します。

UPとDOWNを両方ONすると、本ユニットは UPを優先します。

本ユニットのオフセット·ゲインの調整は3回くり返して行います。

セットフラグ (07004) をONすると、本ユニットからPCのパラ メータメモリにオフセット値、ゲイン値を転送します。

フラグ07006と07007をONし、-30000を入力したとき-20mAを 出力させて精度が直線上にあるかチェックしてください。

![](_page_54_Figure_8.jpeg)

 $-47-$ 

![](_page_55_Figure_0.jpeg)

 $\bar{z}$ 

ふけいせい

### ※1 (P.46) から同じ操作をします。

 $-48-$ 

#### サンプルプログラム  $6 - 5$

•下記プログラムをプログラマで入力します。 JW20H でユニット No. スイッチの設定は「0」とします。

![](_page_56_Figure_2.jpeg)

起動リレーONでD/A変換を行います。 このリレーがOFFのときはD/A変換 を行いません。

 $\frac{1}{2}$ 

パラメータエラーのアドレスをレジスタ 09000に転送します。

使用例

• モード0 (バイポーラ出力) で10V (20mA)、-5V (-10mA) のアナログ値を取り出す場合は次のよ うに行います。

モード0 (バイポーラ出力)の特性は右図の通り であり、10V (20mA) のアナログ値を得るには、 30000のデジタル値の入力が必要です。又、-5V (-10mA)のアナログ値を得るには-15000のデ ジタル値の入力が必要です。

![](_page_56_Figure_8.jpeg)

#### 設定領域と設定方法

〔設定領域〕 • 使用するフラグのみ記載しています。

![](_page_56_Picture_90.jpeg)

〔設定後〕

![](_page_56_Picture_91.jpeg)

CH 1 に30000を、CH 2 に-15000のデジタル値を2進のバイナリ値で入力します。 プログラマを使用して16進で入力してください。

#### 異常と対策  $6-6$

# [1] 異常ランプとはたらき

ing)<br>Sa

![](_page_57_Figure_2.jpeg)

 $\frac{1}{2} \left( \frac{1}{2} \right)$  and

 $\frac{1}{2} \mathcal{O}$ 

 $\sim$   $\sim$ 

 $\mathcal{A}$ 

 $\mathbf{r}$ 

 $\bar{z}$ 

![](_page_57_Picture_48.jpeg)

**第6** 

-50

# [2] 異常と対策

![](_page_58_Picture_10.jpeg)

第6章

 $-51-$ 

# [3] エラーアドレスと対策

- ·内部リレーの「パラメータエラーリレー」が「ON」しているとき、「パラメータエラーアドレス格納 領域」に、異常が発生しているパラメータアドレスを格納します。
- 異常が発生したパラメータアドレスは、パラメータアドレス格納領域をモニタすることで確認できま す。
- ここでは、異常パラメータアドレスがパラメータエラーアドレス格納領域に格納されたときの対策を 記載します。

![](_page_59_Picture_30.jpeg)

(注) パラメータアドレス000=00(H) のときは、ハードエラー2となり、パラメータエラーとはな

りません。

### 第7章 仕 様

![](_page_60_Picture_12.jpeg)

第74

![](_page_61_Picture_7.jpeg)

 $-54$ 

[回路構成]

![](_page_62_Figure_1.jpeg)

• 1つのチャンネルで電圧又は電流出力のどちらかのみ使用可能。

[外形寸法図]

 $FG$ 

 $\frac{1}{1}$ <br> $\frac{1}{1}$ <br> $\frac{1}{2}$ 

 $JW-22DA$ 

G,

⊗

35

130

![](_page_62_Figure_4.jpeg)

(単位: mm)

 $-55$ 

# 引

### [あ]

![](_page_63_Picture_116.jpeg)

## $[t \cdot]$

![](_page_63_Picture_117.jpeg)

### 「えー

![](_page_63_Picture_118.jpeg)

## $[t]$

![](_page_63_Picture_119.jpeg)

### $[*b*$

![](_page_63_Picture_120.jpeg)

### $[11]$

![](_page_63_Picture_121.jpeg)

# [さ]

![](_page_63_Picture_122.jpeg)

## $[U]$ システム構成………………………………………… 3 シフトバイポーラ出力……………………………… 22 シフトユニポーラ出力……………………………… 22 使用上のご注意 ………………………………………… 2 使用方法………………………………………… 17,24 出力ホールド機能…………………………………… 18 出力リミット機能…………………………………… 17 上限警報/下限警報機能…………………………… 19  $[$   $\xi$ ] 操作フロー…………………………………………… 24  $[tz]$

端子配置……………………………………………… 13

#### $\lceil \tau \rceil$

![](_page_63_Picture_123.jpeg)

## $[±]$

![](_page_63_Picture_124.jpeg)

## $[t-1]$

入力/出力リレーの働き………………… ......... 38

### [は]

![](_page_63_Picture_125.jpeg)

### $\Gamma$   $7$   $k$   $\overline{1}$

![](_page_63_Picture_126.jpeg)

![](_page_63_Picture_127.jpeg)

![](_page_63_Picture_128.jpeg)

#### $[\phi]$

![](_page_63_Picture_129.jpeg)

# LC<sub>1</sub>

![](_page_63_Picture_130.jpeg)

 $-56-$ 

版、作成年月は表紙の右上に記載しております。

 $\mathcal{L}(\mathcal{A})$  and  $\mathcal{L}(\mathcal{A})$  .

 $\mathcal{L}(\mathcal{A})$  and  $\mathcal{L}(\mathcal{A})$ 

![](_page_64_Picture_19.jpeg)

![](_page_65_Picture_0.jpeg)

TINSJ5213NCZZ 97J 0.5 A <sup>1</sup> 1997年9月作成